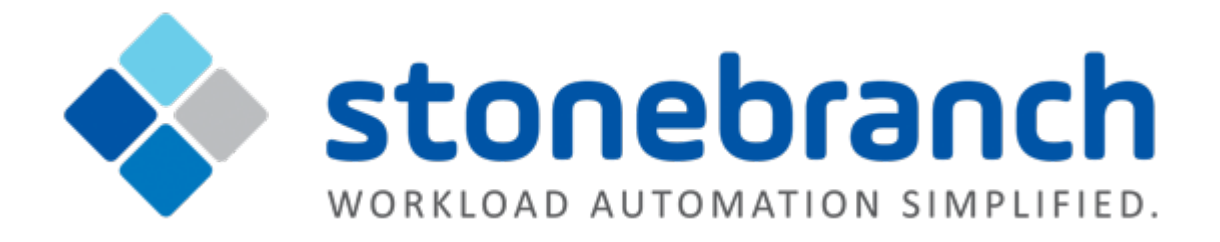

# **Universal Controller 6.2.x**

# **Security**

© 2016 by Stonebranch, Inc. All Rights Reserved.

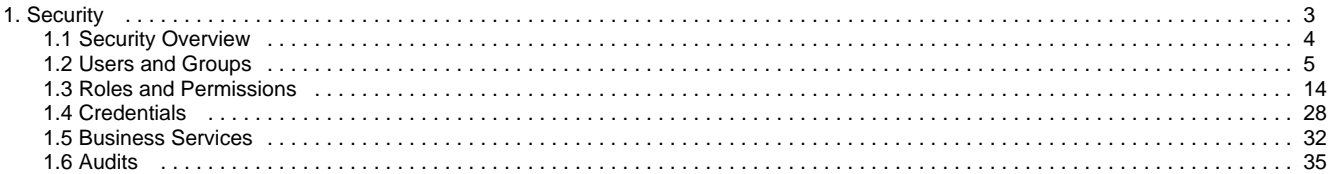

# <span id="page-2-0"></span>**Security**

× **Setting Up Security**

#### **[Overview](#page-3-0)**

**Adding Users**

**Adding Groups**

**[Assigning Roles to Users or Groups](#page-13-1)**

**[Assigning Permissions to Users or Groups](#page-17-0)**

**[Login Credentials](#page-27-0)**

**[Business Services](#page-31-0)**

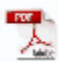

The information on these pages also is located in the [Universal Controller 6.2.x Security.pdf](https://www.stonebranch.com/confluence/download/attachments/21236409/Universal+Controller+6.2.x+Security.pdf?version=12&modificationDate=1456353624000).

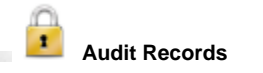

#### **[Viewing Audit Records](#page-34-0)**

# <span id="page-3-0"></span>**Security Overview**

# **Universal Controller Security**

Setting up Universal Controller security involves the following steps:

- Creating users and assigning them passwords.
- Creating groups of users.
- Assigning [permissions](#page-17-0) (access to Controller records) to users and groups.
- Assigning [roles](#page-13-1) (permission to perform administrative functions) to users and groups.
- Creating [credentials](#page-27-0) that allow the Controller to log in to remote machines and execute jobs.

# <span id="page-4-0"></span>**Users and Groups**

• [Overview](#page-4-1)

 $\bullet$ 

- [Default Users and Groups](#page-4-2)
	- [Adding a User](#page-4-3)
		- [User Details](#page-5-0)
		- [User Details Field Descriptions](#page-6-0)
- [Adding a Group](#page-7-0)
	- **[Group Details](#page-8-0)**
	- [Group Details Field Descriptions](#page-9-0)
- [Assigning Users to Groups](#page-9-1)

## <span id="page-4-1"></span>**Overview**

You can create any number of users and user groups for Universal Controller, and you can assign any user to any user group.

The [roles and permissions](#page-13-0) that you assign each user and group determines the level of access to Universal Controller functions.

You can assign any role and permission to any user or any user group. If you assign a user to a group, the user inherits all roles and permissions assigned to that group.

# <span id="page-4-2"></span>**Default Users and Groups**

#### **Default User**

The default Universal Controller user is **ops.admin**. It is assigned to one of the default Universal Controller groups, [Administrator Group](#page-4-4).

#### **Default Groups**

<span id="page-4-4"></span>There are two default groups:

- **Administrator Group** has access to all Controller functions; by default, it is assigned the ops.admin role, which has permissions on all Controller functions.
- **Everything Group** has access to all functions that do not require the ops.admin role.

# <span id="page-4-3"></span>**Adding a User**

⚠

**Note** You must have administrative permissions to add users.

By default, a new user has no permissions. Until permissions are granted, a user can log into the Universal Controller user interface and view options in the [Navigator](https://www.stonebranch.com/confluence/display/UC62/Navigator), but cannot perform any tasks.

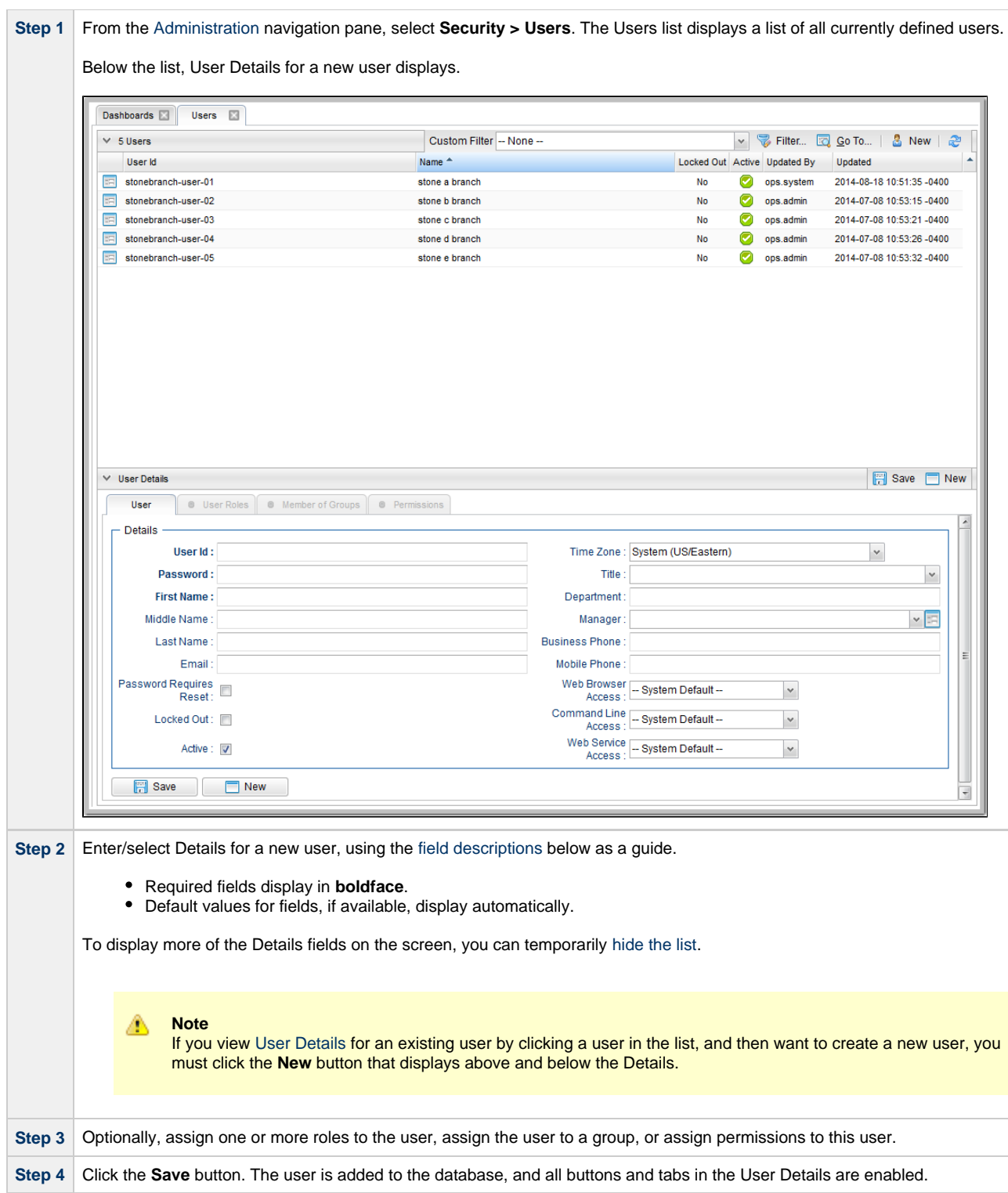

#### <span id="page-5-0"></span>**User Details**

The following User Details is for an existing user. See the [field descriptions](#page-6-0), below, for a description of all fields that display in the User Details.

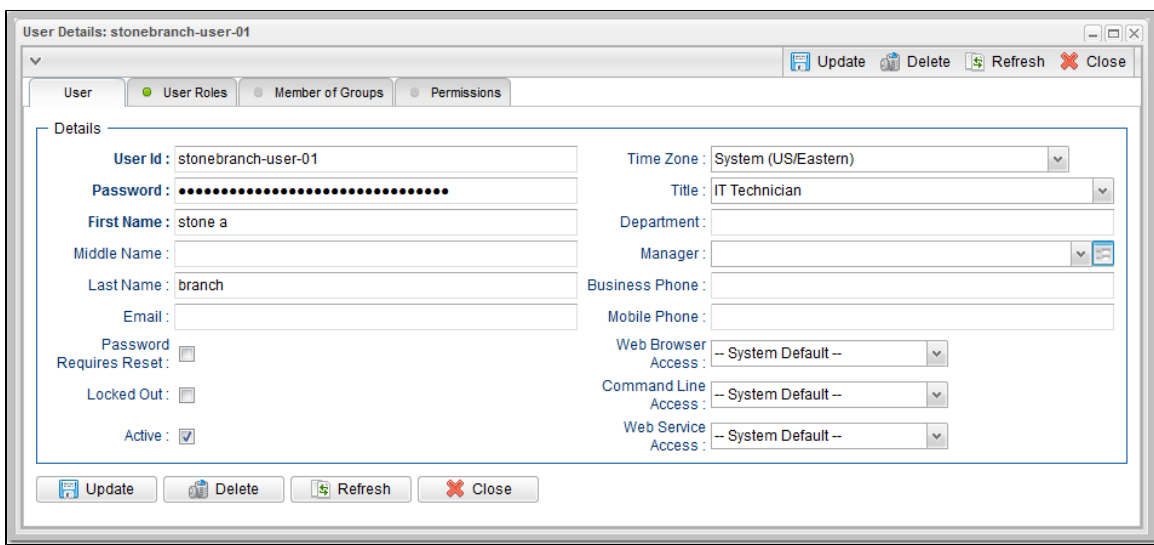

### <span id="page-6-0"></span>**User Details Field Descriptions**

The following table describes the fields, buttons, and tabs that display in the User Details.

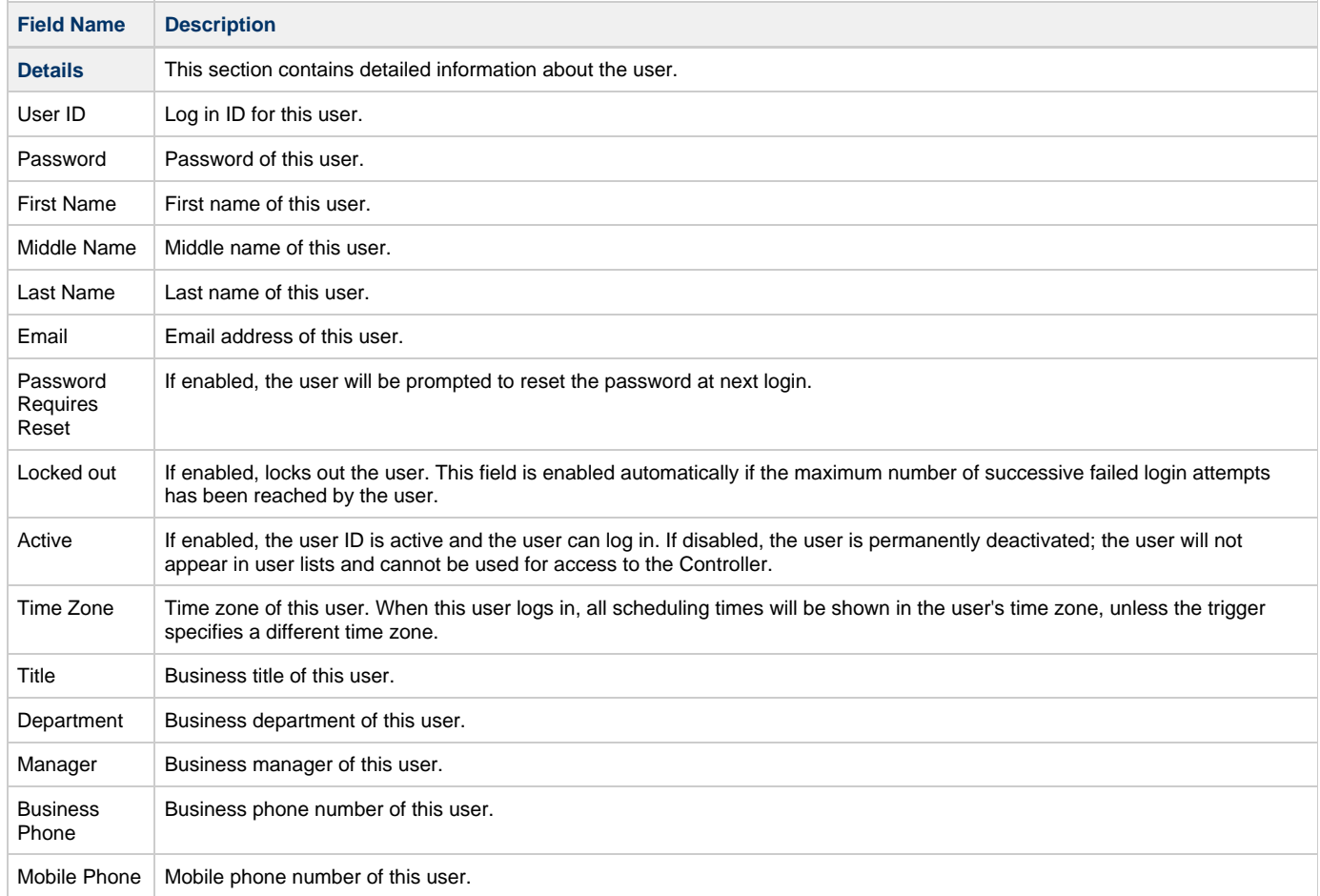

 $\overline{1}$ 

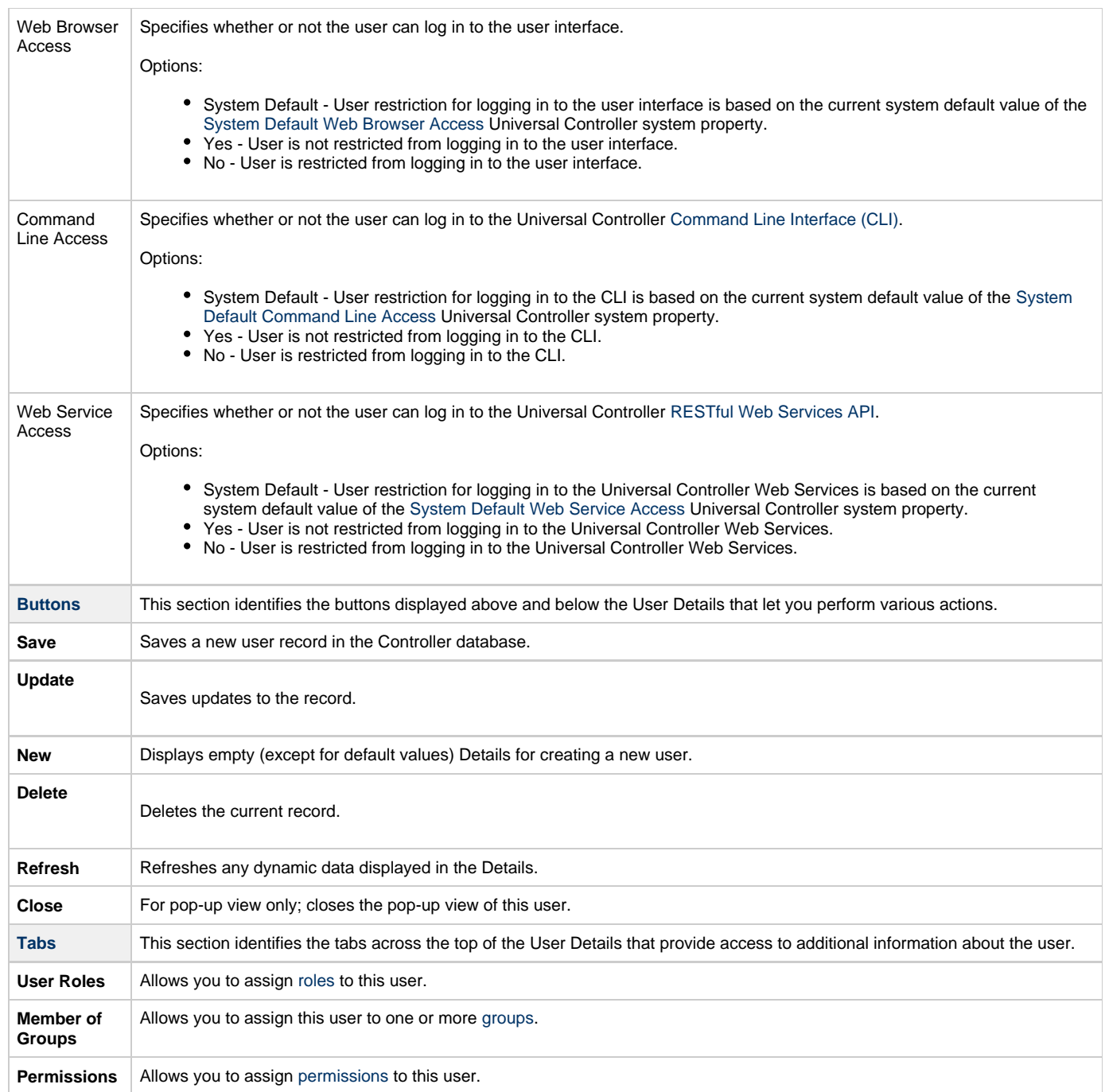

# <span id="page-7-0"></span>**Adding a Group**

**Note** ◬ You must have administrative privileges to add groups.

A group is a collection of users. You can assign privileges and roles to groups or users. You can also assign groups to other groups.

Any user assigned to a group inherits all roles and permissions assigned to that group.

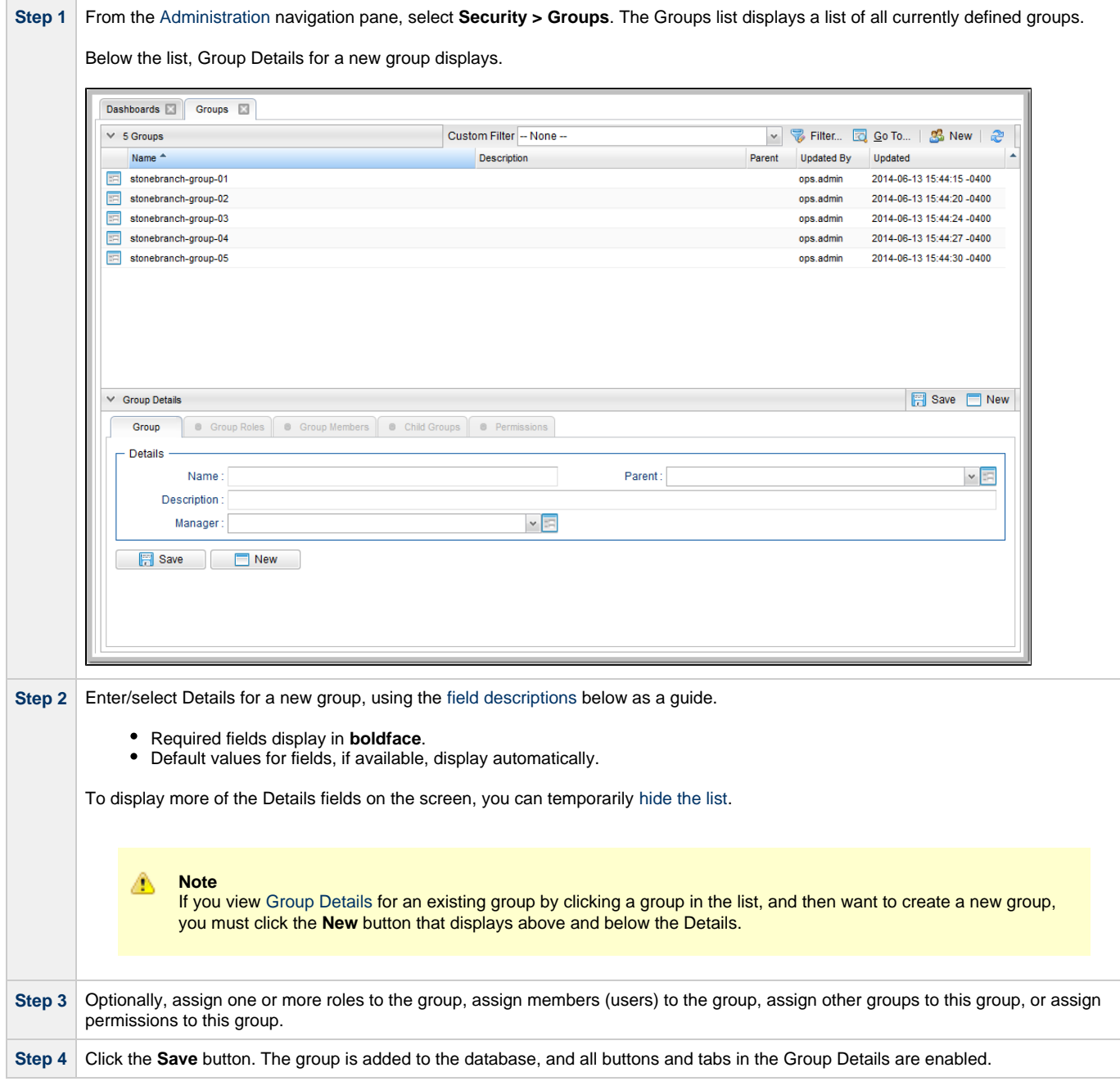

### <span id="page-8-0"></span>**Group Details**

The following Group Details is for an existing group. See the [field descriptions,](#page-9-0) below, for a description of all fields that display in the Group Details.

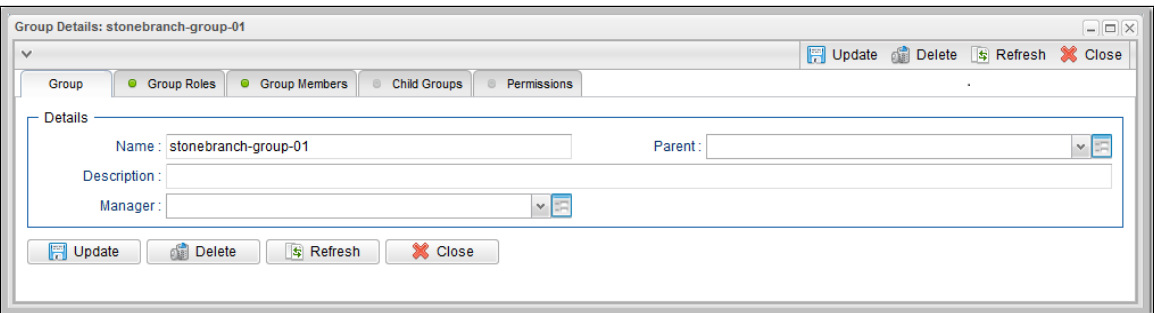

### <span id="page-9-0"></span>**Group Details Field Descriptions**

The following table describes the fields, buttons, and tabs that display in the Group Details.

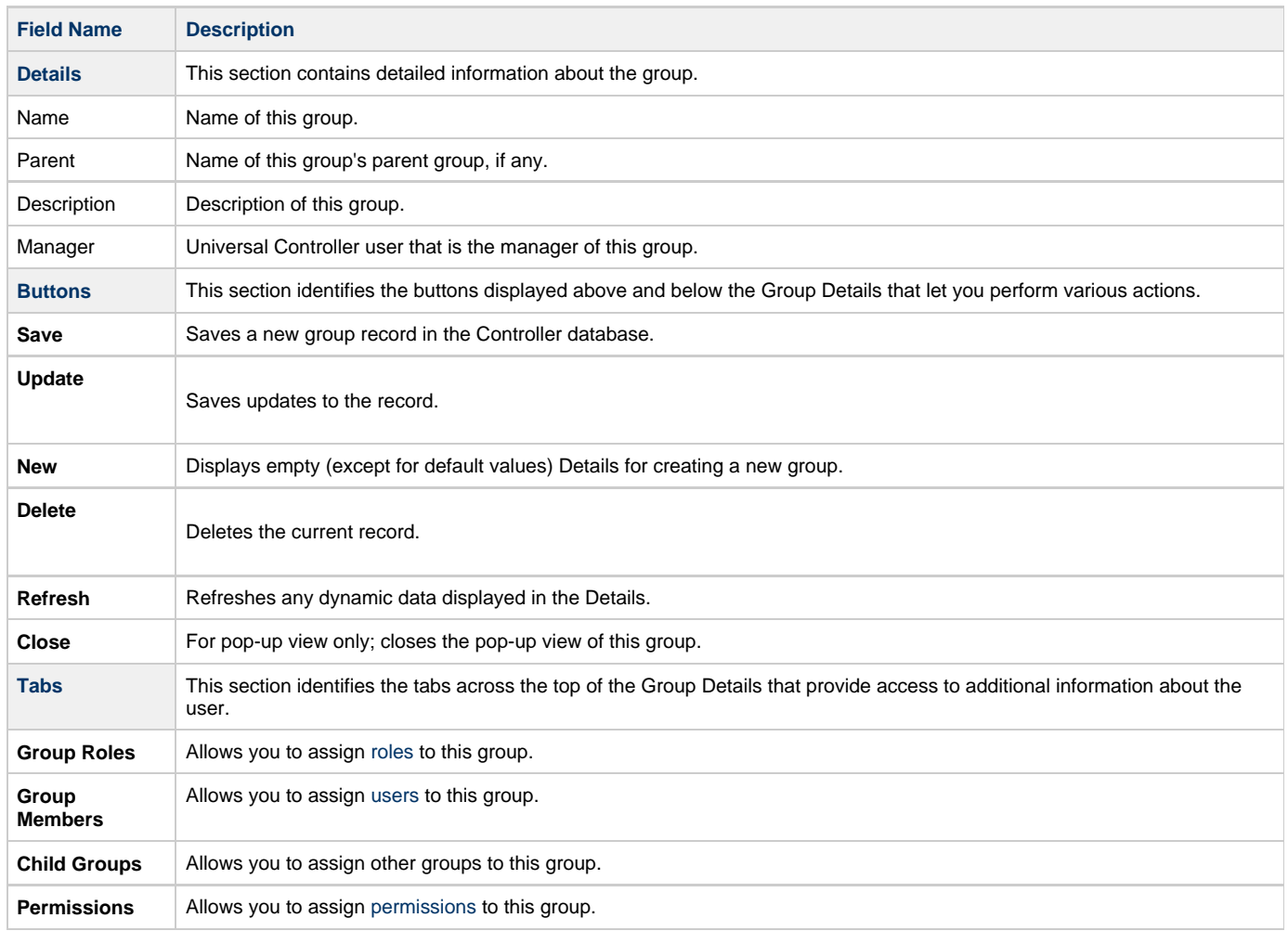

# <span id="page-9-1"></span>**Assigning Users to Groups**

You can assign users to groups from a User record and from a Group record.

**Step 1** Open the User or Group record.

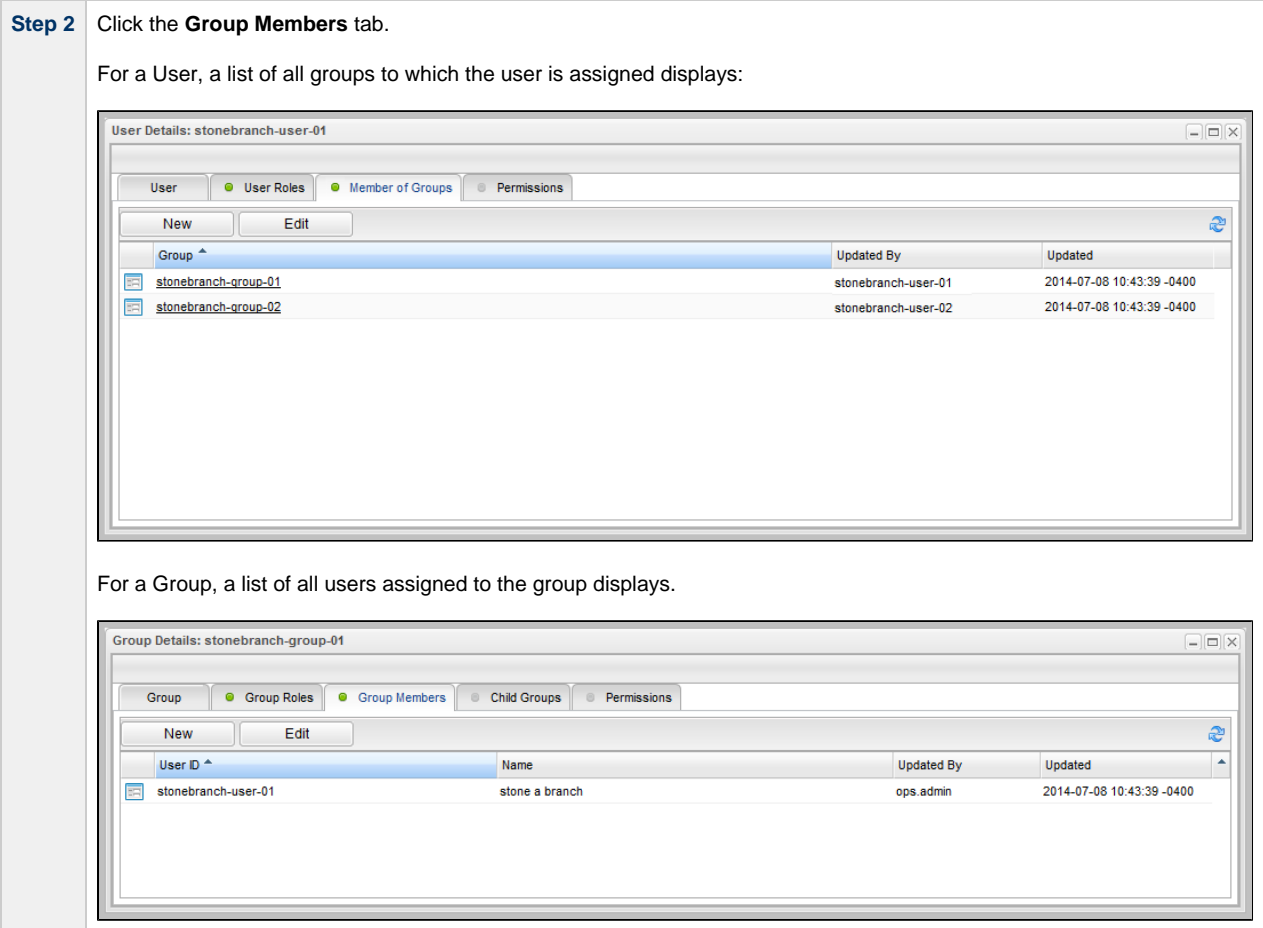

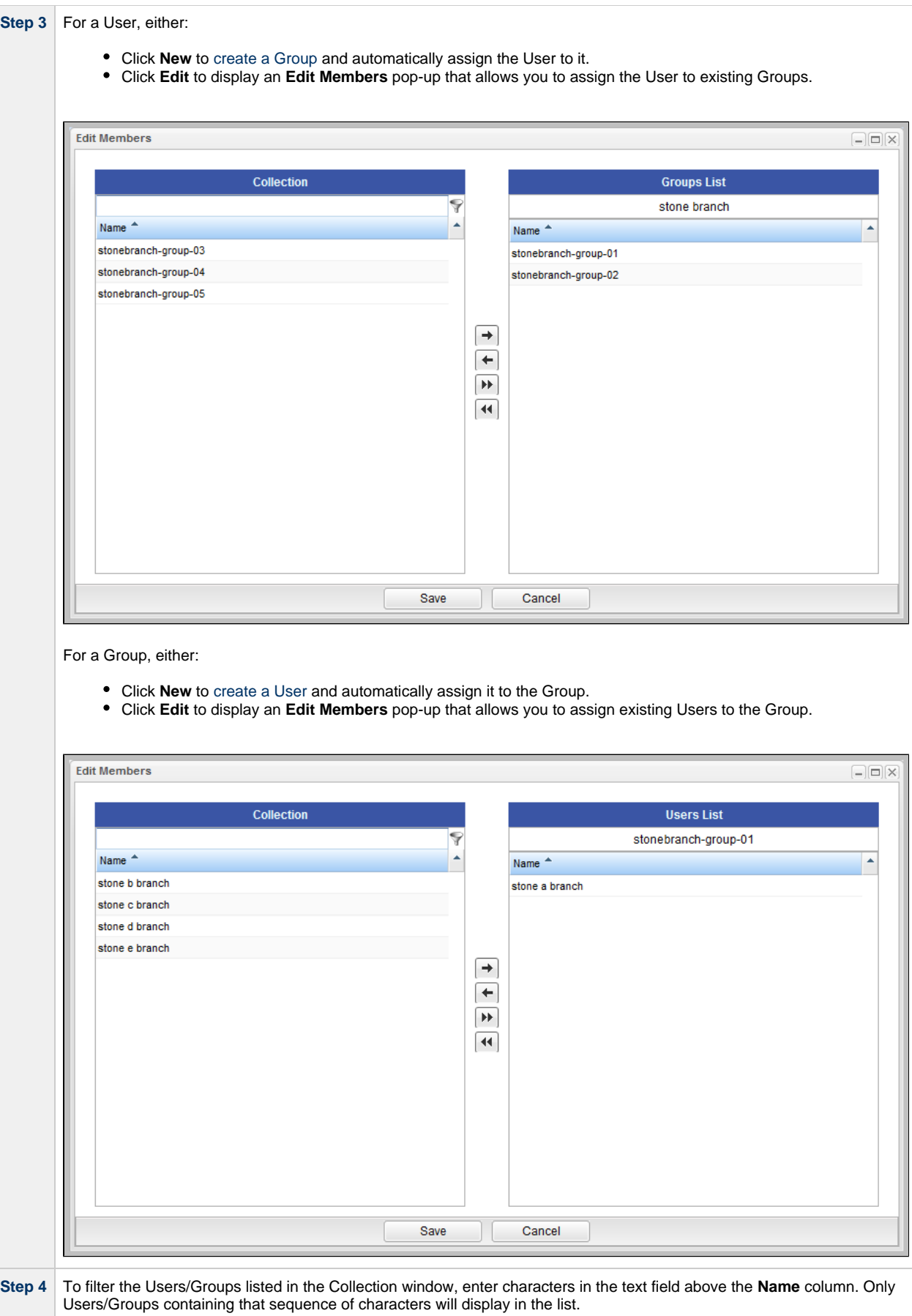

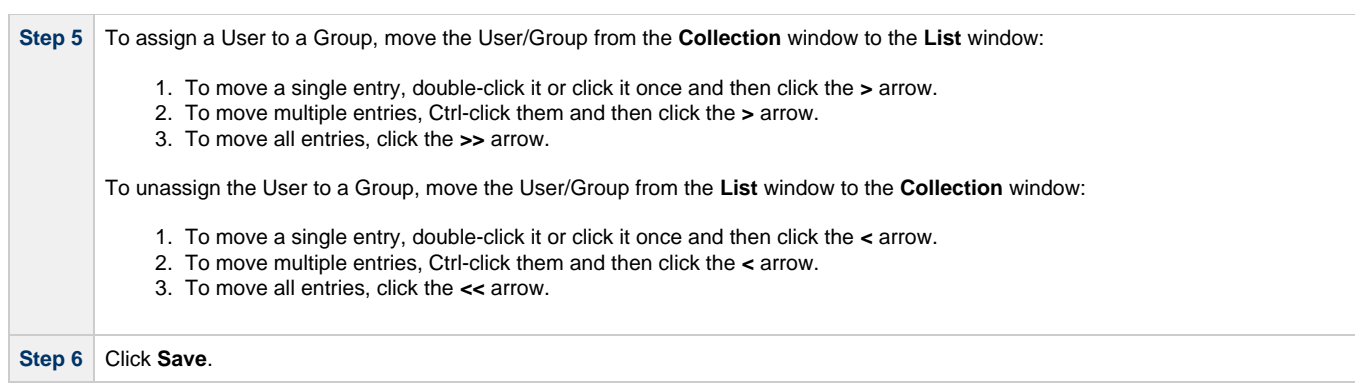

# <span id="page-13-0"></span>**Roles and Permissions**

- [Assigning Roles to Users or Groups](#page-13-1)
	- [Description of Roles](#page-15-0)
- [Assigning Permissions to Users or Groups](#page-17-0)
- [Types of Permissions](#page-18-0)
	- [General Permissions Field Descriptions](#page-18-1)
	- [Agent Permissions](#page-18-2)
	- [Application Permissions](#page-19-0)
	- [Calendar Permissions](#page-19-1)
	- [Credential Permissions](#page-20-0)
	- [Script Permissions](#page-21-0)
	- [Task Permissions](#page-21-1)
	- [Task Instance Permissions](#page-22-0)
	- [Trigger Permissions](#page-23-0)
	- [Variable Permissions](#page-24-0)
	- [Virtual Resource Permissions](#page-24-1)
- [Exporting Permissions for a Group](#page-25-0)

## <span id="page-13-1"></span>**Assigning Roles to Users or Groups**

Roles control user access to administrative functions within Universal Controller. These functions include:

- Setting up security.
- Creating reports, filters, and gauges.
- Creating agent clusters.
- Creating and promoting bundles of records.

Each role is a predefined collection of administrative functions (see [Description of Roles](#page-15-0), below). By assigning a role to a user or group, you automatically give that user or group all functions associated with that role.

#### **Note** А

You cannot add new roles to the Controller; you must assign administrative functions to groups or users using the predefined roles.

To assign roles to a user or group:

**Step 1** Open a [User](#page-4-3) or [Group](#page-7-0) record.

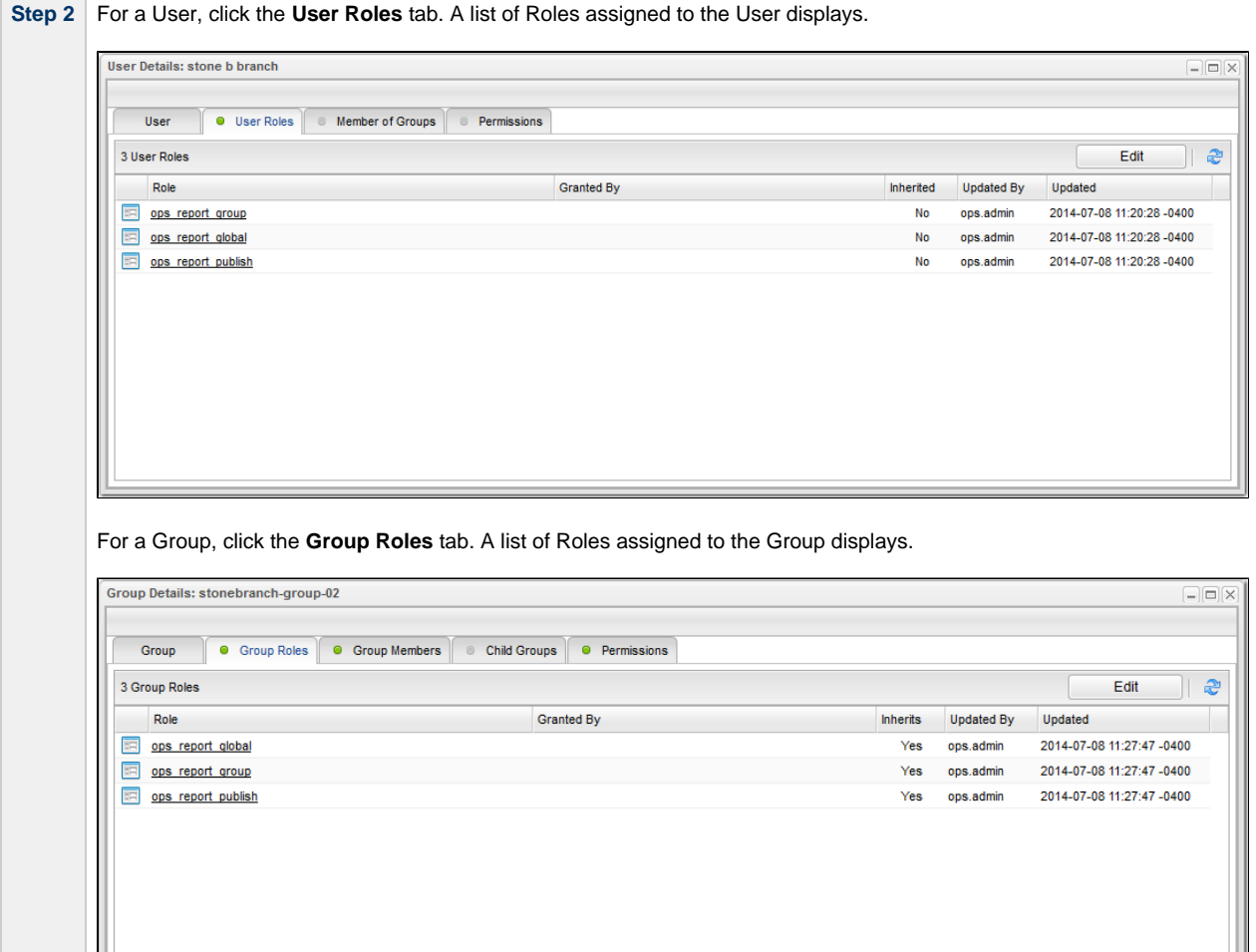

÷,

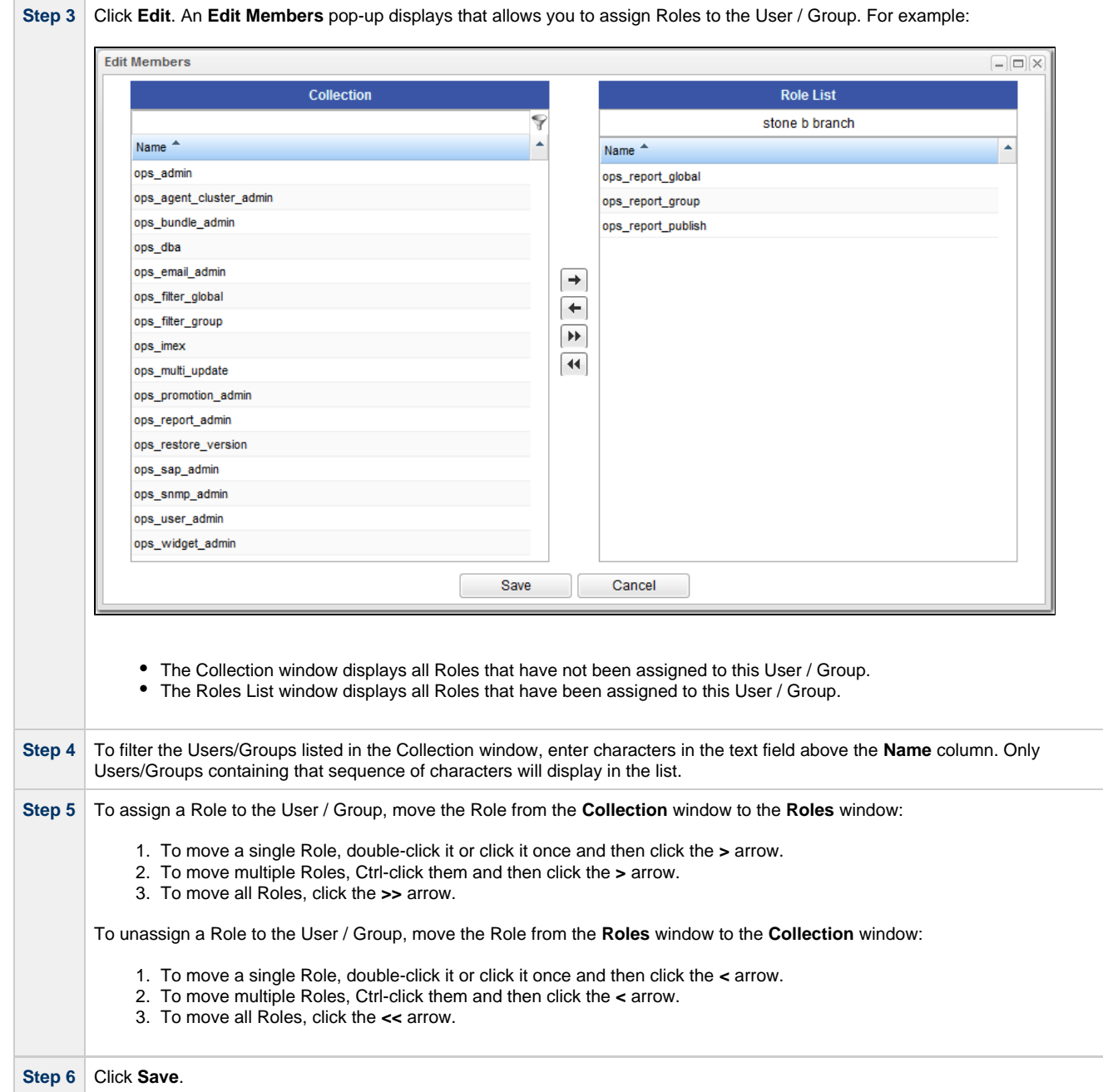

### <span id="page-15-0"></span>**Description of Roles**

The following table summarizes the roles available in the Controller.

**Role Name Available Functions Available Functions Available Functions Available Functions Available Functions Contains Roles Contains Roles Contains Roles** 

<span id="page-16-2"></span><span id="page-16-1"></span><span id="page-16-0"></span>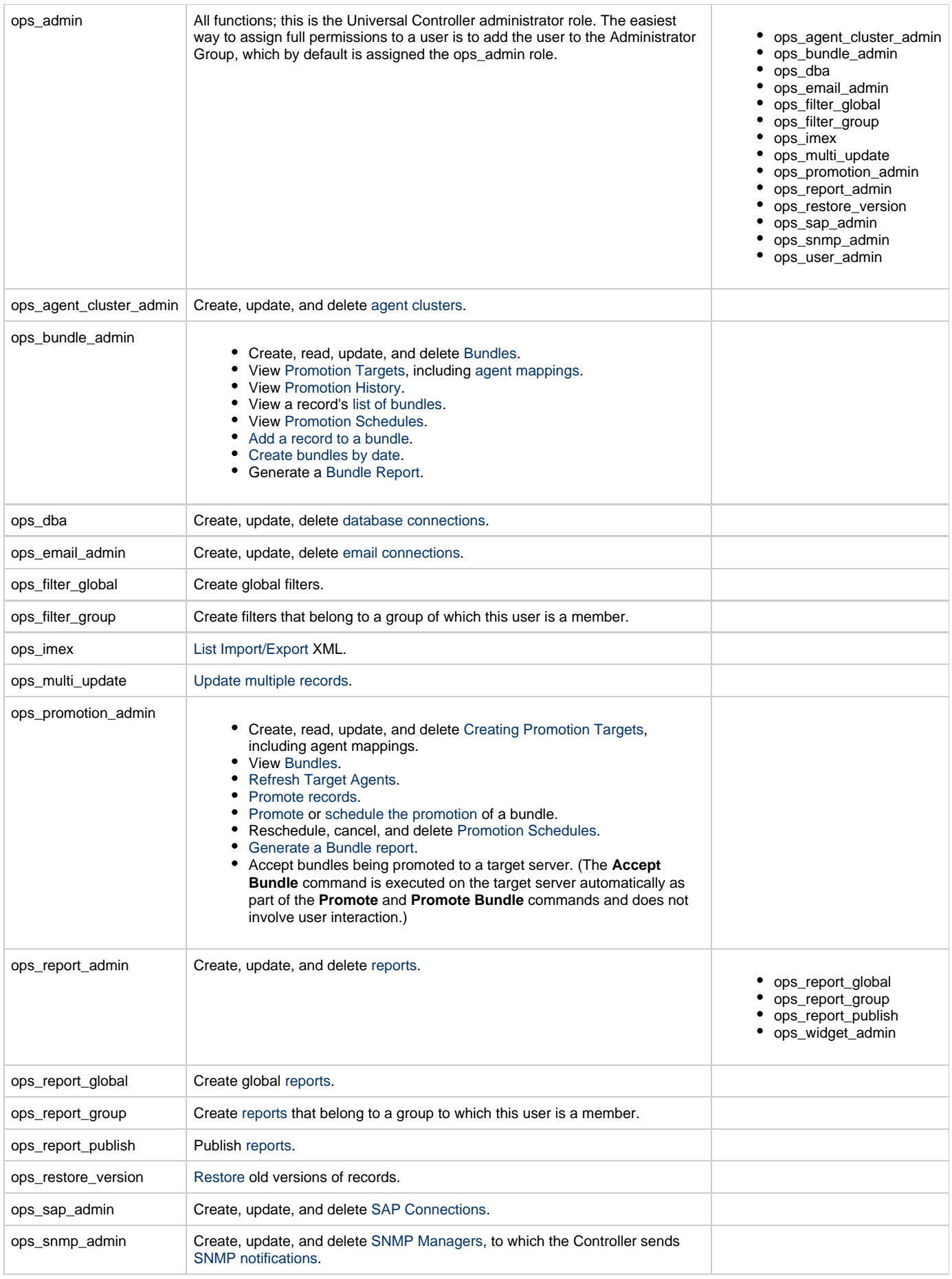

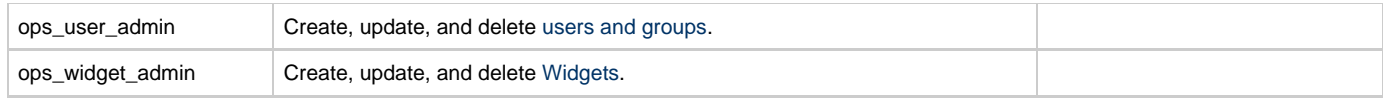

# <span id="page-17-0"></span>**Assigning Permissions to Users or Groups**

Permissions control user access to Controller records and the types of actions that can be taken on the records. Each permission record specifies a record type, such as task or trigger, and the type of action can be taken on that record type, such as "create" or "delete."

You can further narrow down which records each permission applies to by specifying either name parameters or Business Services. For example, a given permission might apply only to tasks whose name begins with "SF," or a permission might apply only to tasks that have been assigned to a specific [Business Service](#page-31-0) or to tasks that do not belong to any Business Services. See [General Permissions Field Descriptions,](#page-18-1) below, for more details.

To add permissions to a user or group:

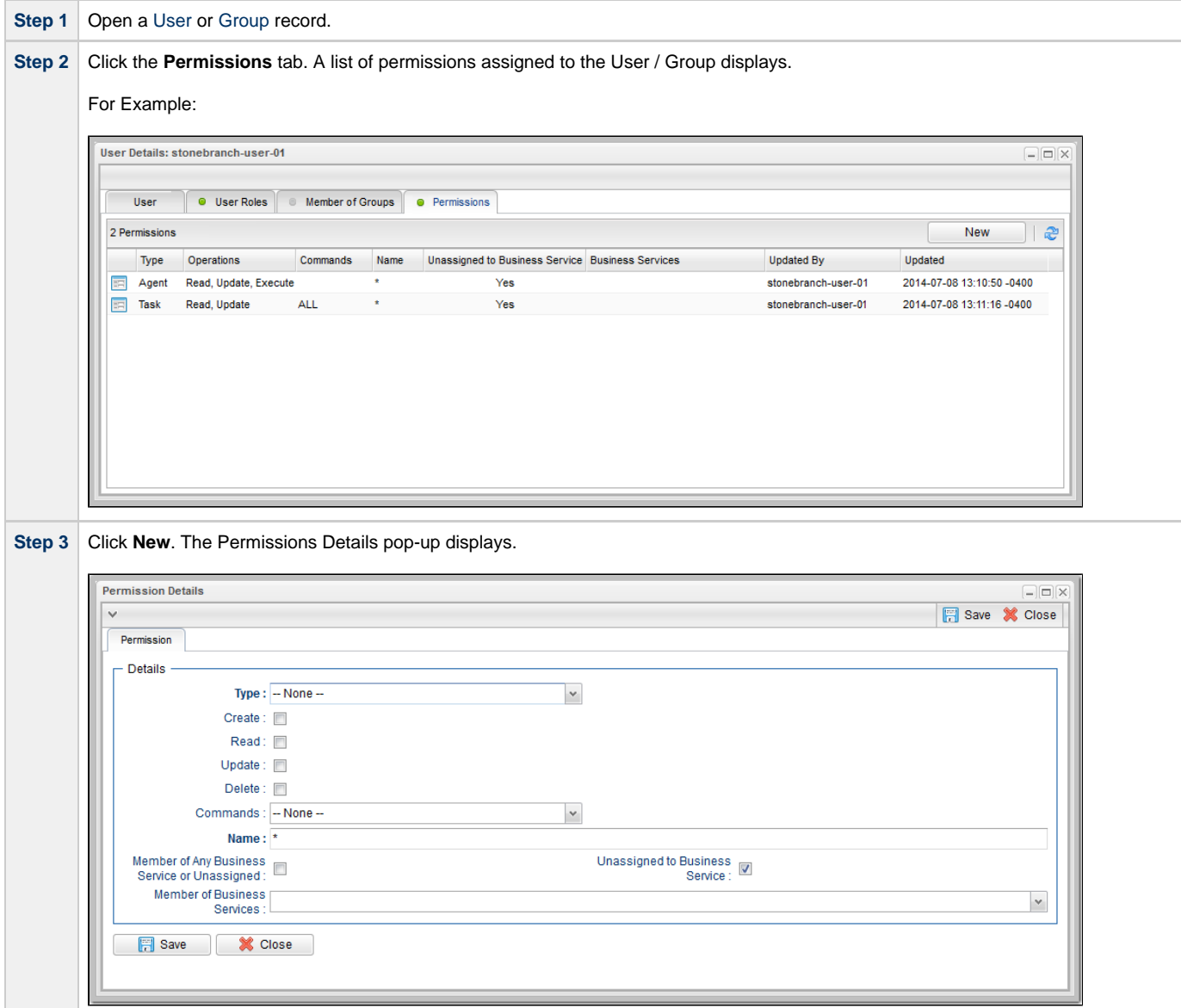

**Step 4** Select permissions for the selected user or group.

The permissions available differ depending on the **Type** of permission that you select. Available permissions are Create, Read, Update, Delete, and Execute. For some record types, additional Commands are available. If the permission does not apply to the record type in the Type drop-down, the permission does not appear in the display.

These permissions automatically include other permissions:

- **Create** permission includes **Read** and **Update** permissions.
- **Update** permission includes **Read** permission.
- **Delete** permission includes **Read** permission.

## <span id="page-18-0"></span>**Types of Permissions**

This section identifies the different types of permissions that you can add to a user or group.

#### <span id="page-18-1"></span>**General Permissions Field Descriptions**

The following fields of information display in the Permissions Details for all Permission types:

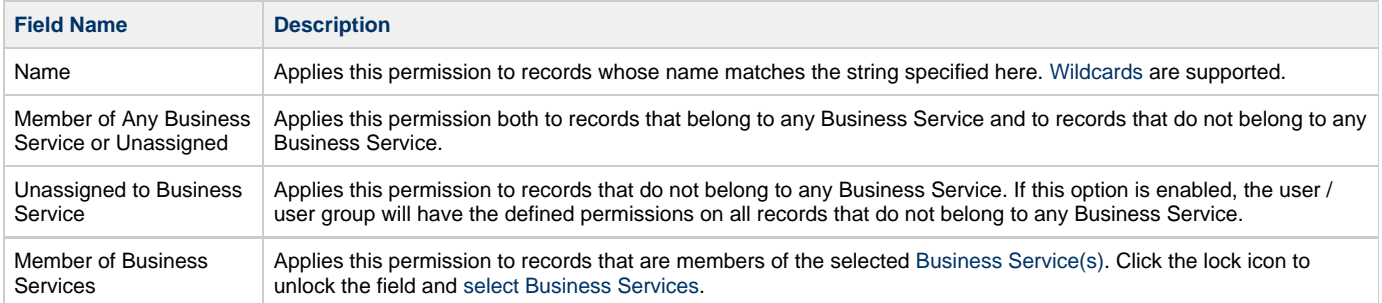

#### <span id="page-18-2"></span>**Agent Permissions**

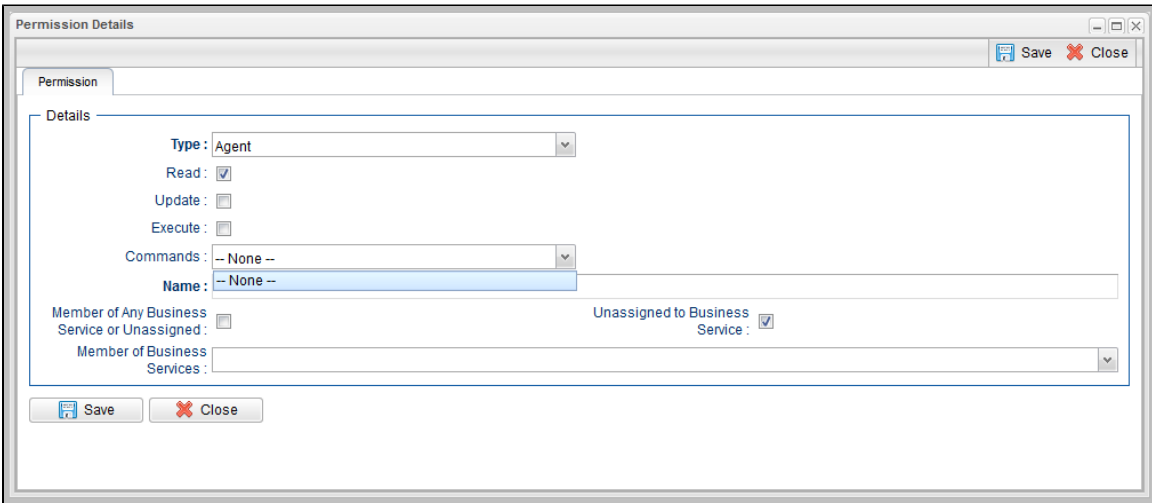

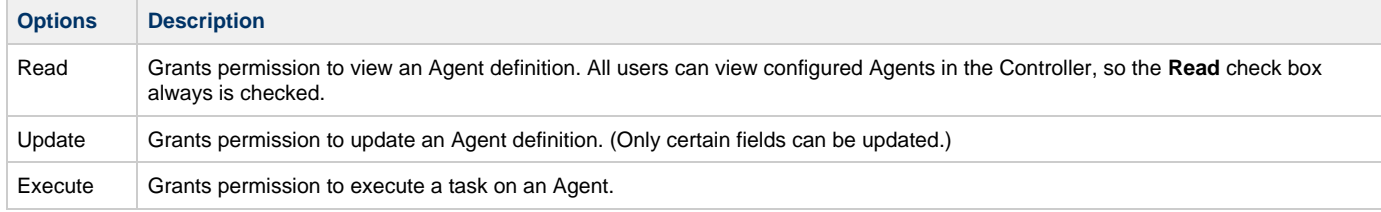

Commands

- ALL: Grants permission to suspend and resume Agents.
- Resume Agent: Grants permission to resume the ability of a suspended Agent to run tasks.
	- Suspend Agent: Grants permission to suspend the ability of an Agent to run tasks.

# <span id="page-19-0"></span>**Application Permissions**

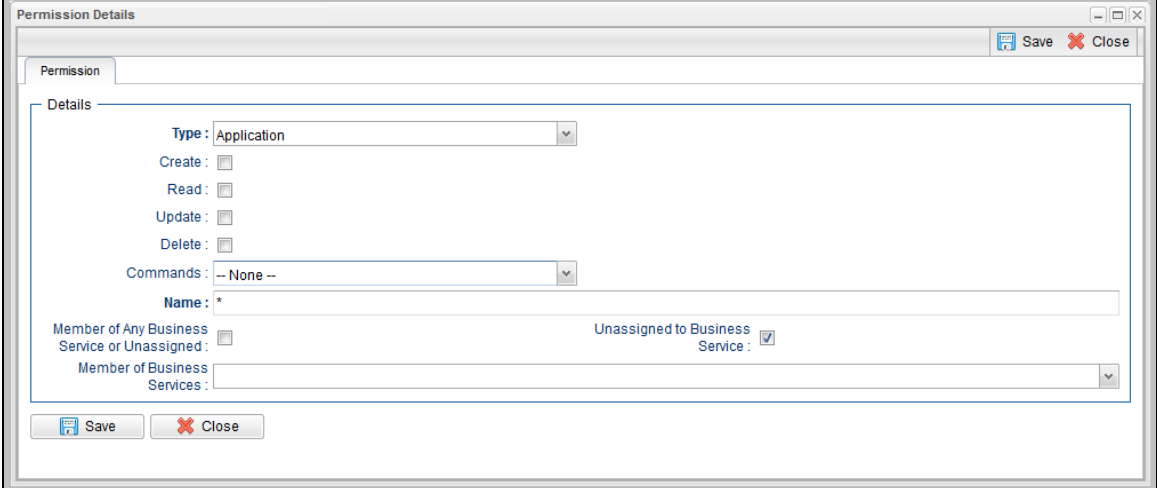

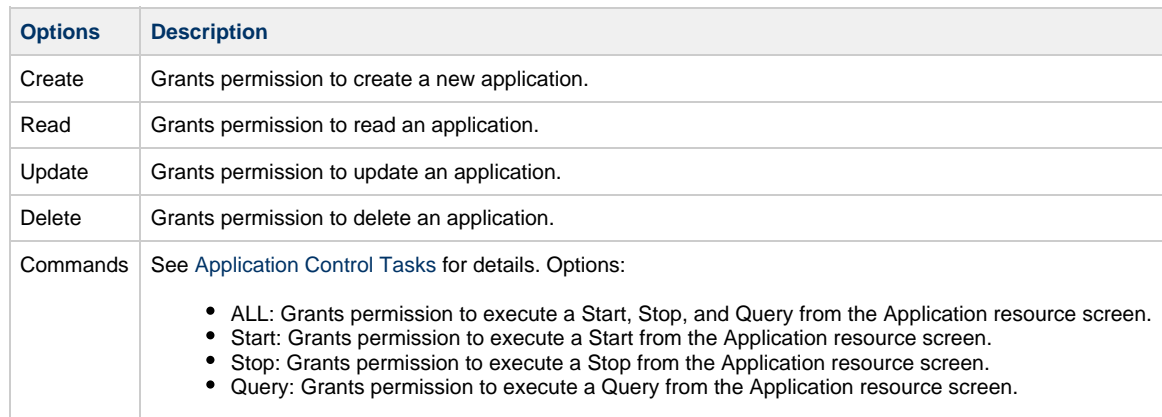

#### <span id="page-19-1"></span>**Calendar Permissions**

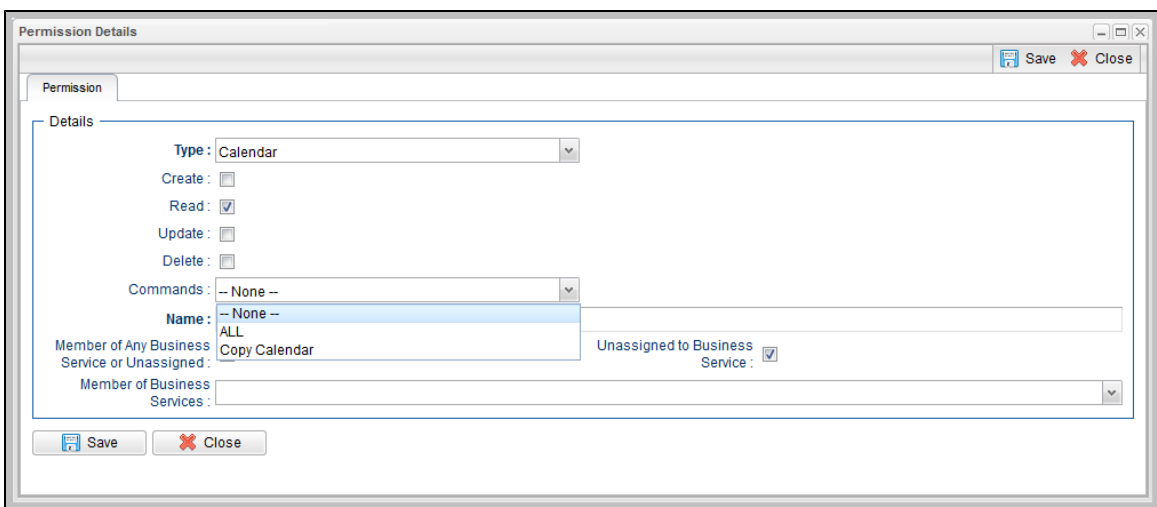

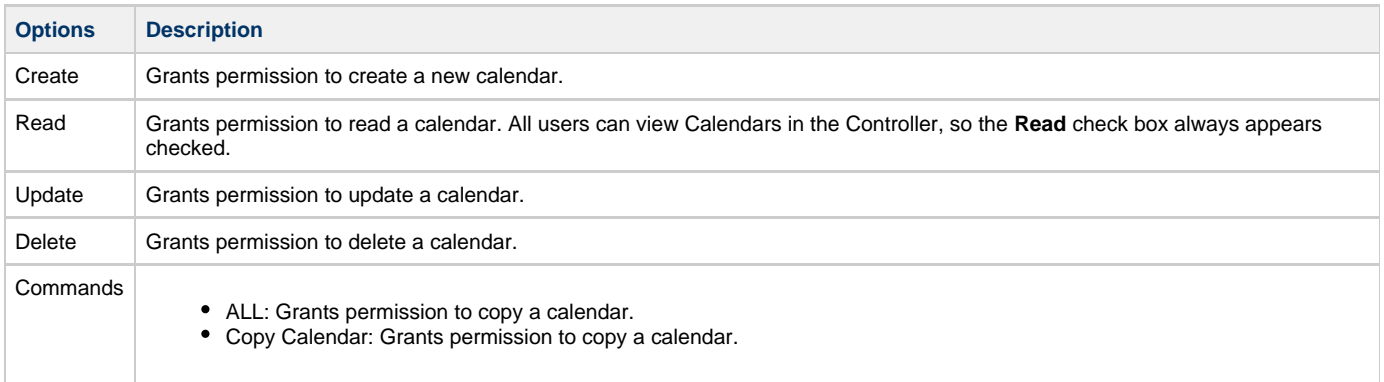

# <span id="page-20-0"></span>**Credential Permissions**

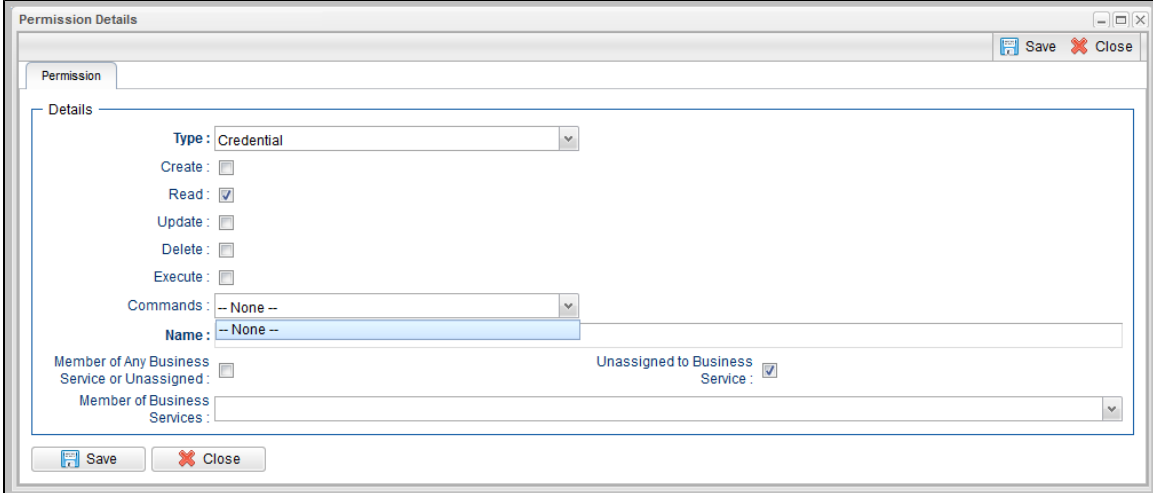

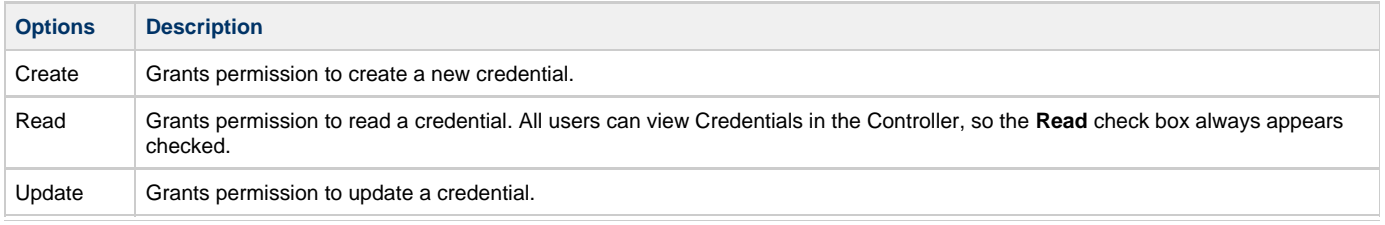

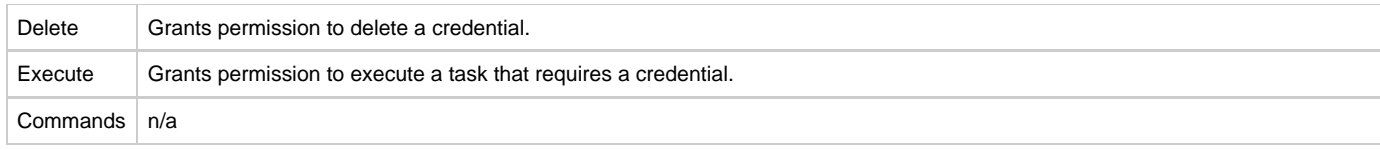

# <span id="page-21-0"></span>**Script Permissions**

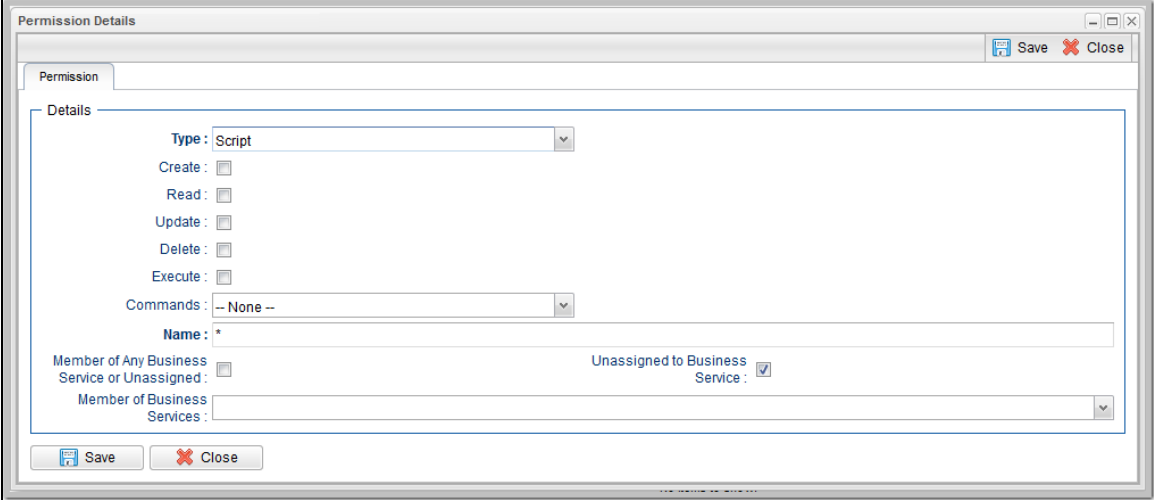

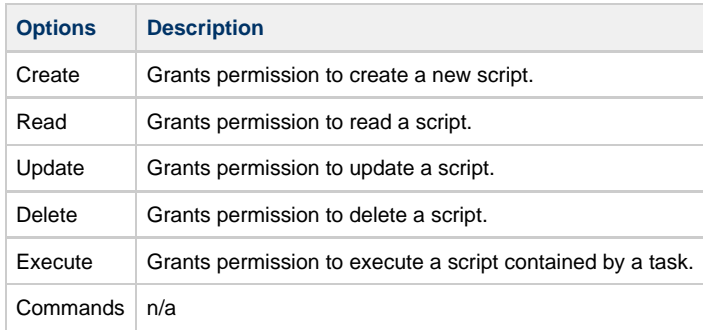

# <span id="page-21-1"></span>**Task Permissions**

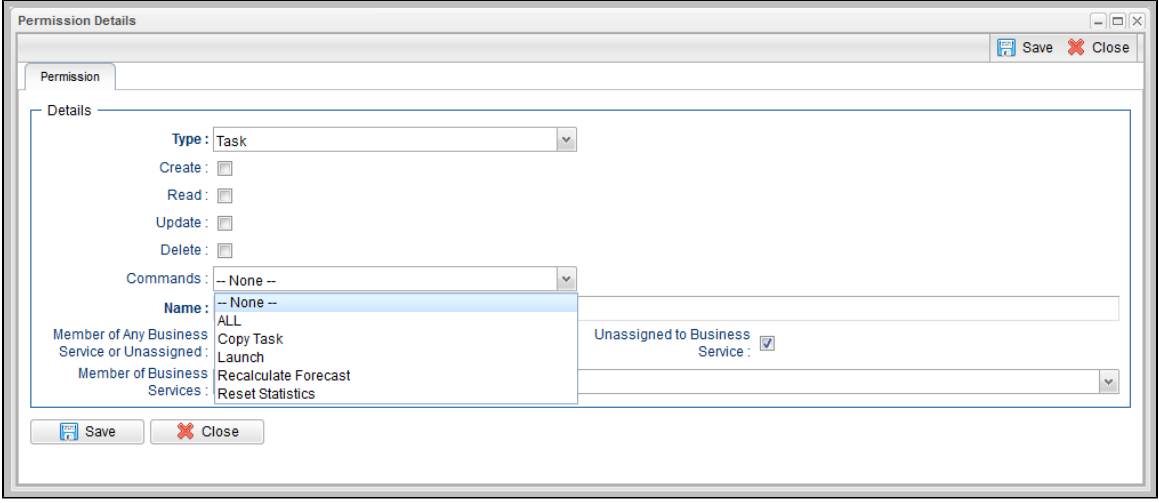

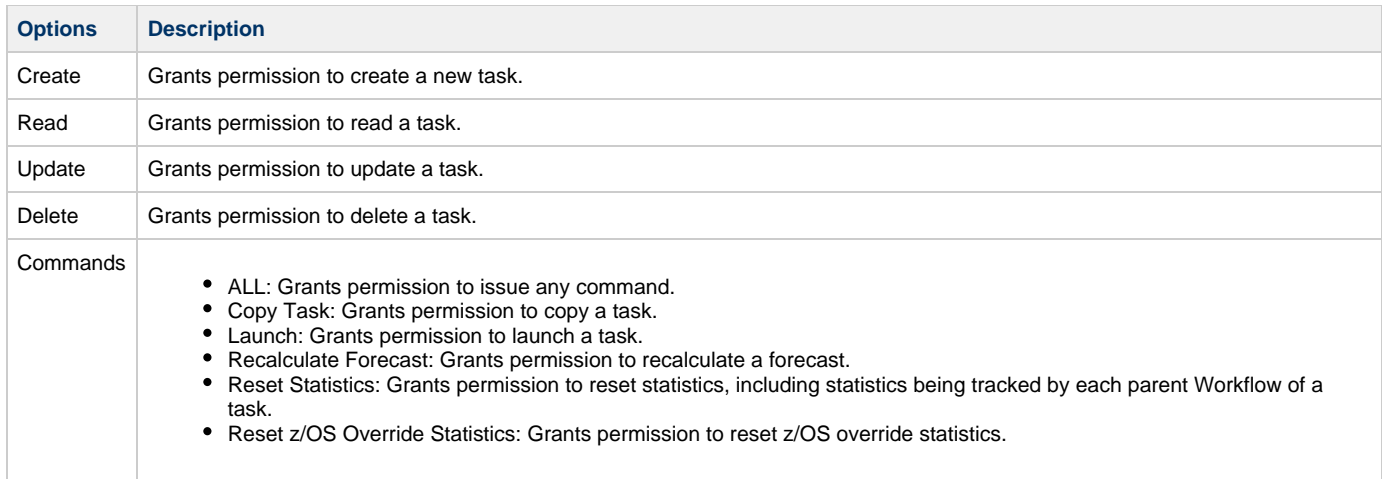

### <span id="page-22-0"></span>**Task Instance Permissions**

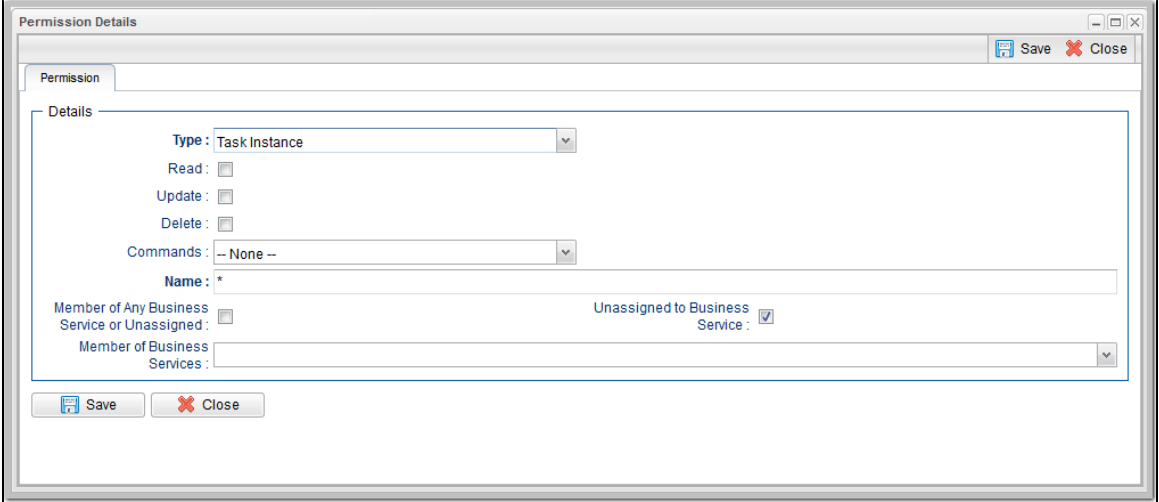

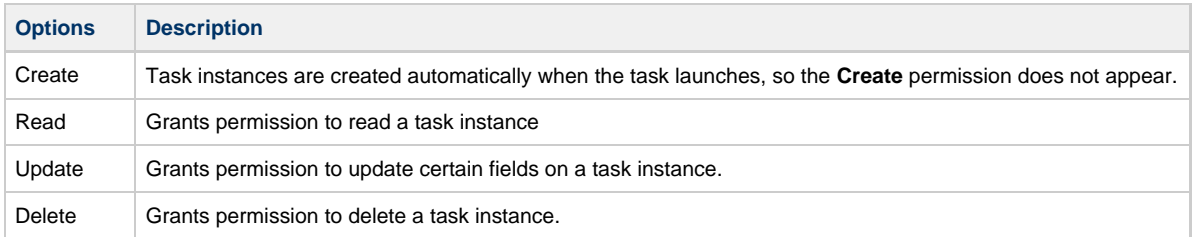

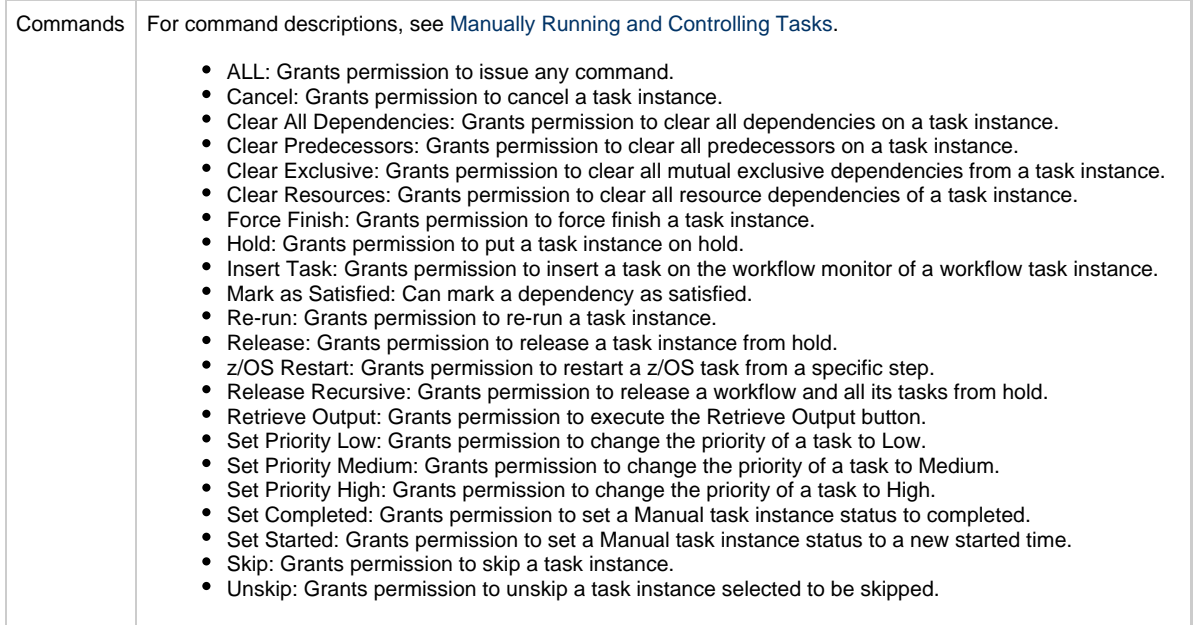

# <span id="page-23-0"></span>**Trigger Permissions**

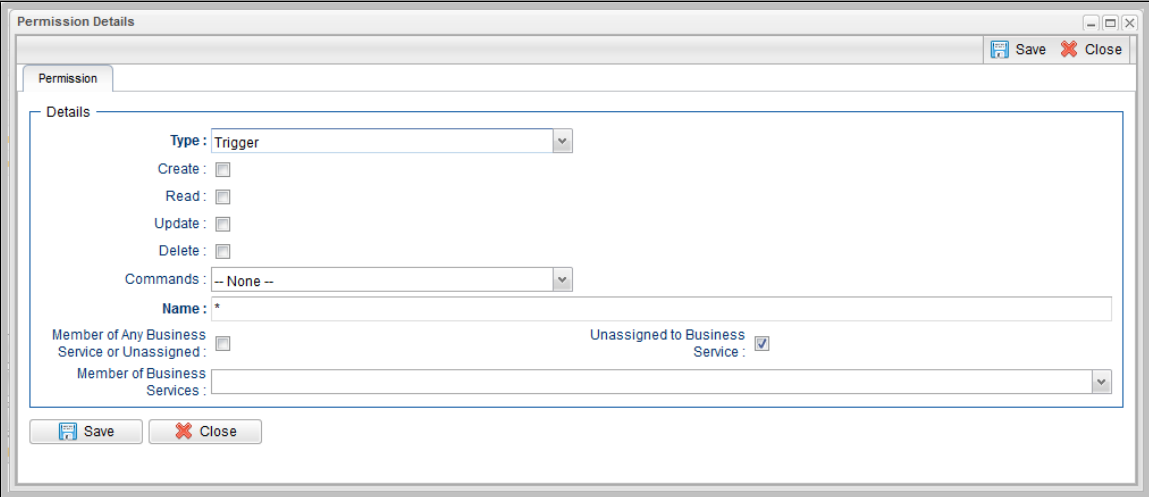

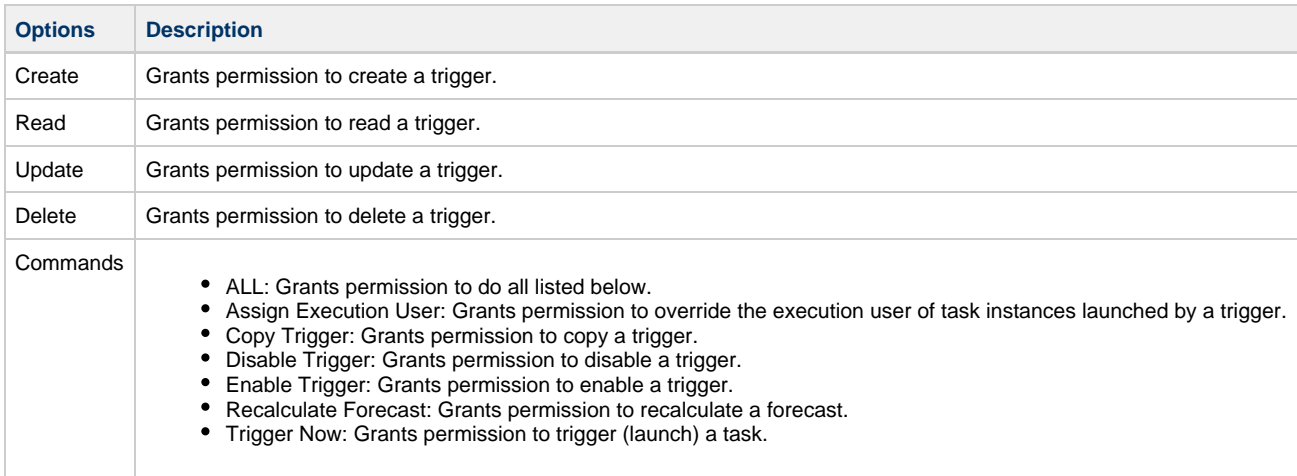

#### <span id="page-24-0"></span>**Variable Permissions**

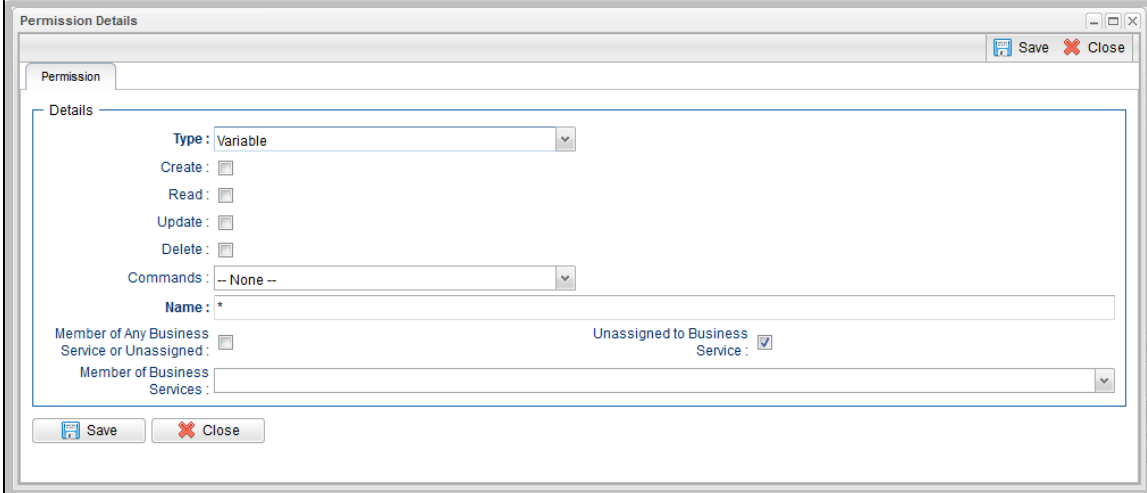

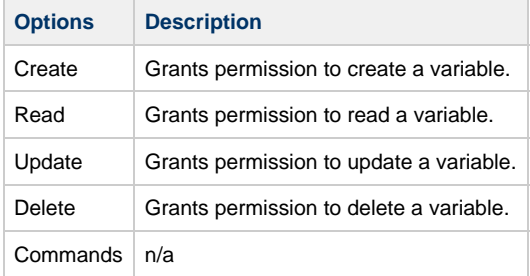

#### **Enabling / Disabling Enhanced Variable Security**

#### **Important**

If you have upgraded from a Controller release that did not previously support the Variable permission type, it is important that you review and assign global variable permissions to all appropriate users/groups to avoid impacting existing workload that requires the use of global variables to execute.

By default, enhanced global variable security is enabled; the [Variable Security Enabled](https://www.stonebranch.com/confluence/display/UC62/Universal+Controller+Properties#UniversalControllerProperties-VariableSecurityEnabled) Universal Controller system property is set to **true**.

This controls global variable access the following ways:

- Users with the [ops\\_admin](#page-16-0) role have full access to all global variables.
- Users with the [ops\\_promotion\\_admin](#page-16-1) role have **Read** access to all global variables.
- **Create**, **Read**, **Update**, and **Delete** permissions must be assigned to users explicitly if those permissions are not granted through the [ops\\_admin](#page-16-0) or [ops\\_promotion\\_admin](#page-16-1) role.
- Only those global variables for which a user has **Read** permission will be visible from the [Variables list](https://www.stonebranch.com/confluence/display/UC62/User-Defined+Variables#User-DefinedVariables-DefiningaNewVariable).
- Only those global variables for which the **Execution User** of a task instance has **Read** permission will be available within the variable scope of a task instance.
- A [Set Variable action](https://www.stonebranch.com/confluence/display/UC62/Set+Variable+Actions) for a global variable will require appropriate global variable **Create** or **Update** permission.
- CLI and Web Services APIs will require appropriate global variable permissions depending on whether the command will **Read**, **Create**, or **Update** a global variable.
- [Create Bundle By Date](https://www.stonebranch.com/confluence/display/UC62/Bundles+and+Promotion+Overview#BundlesandPromotionOverview-CreatingaBundleBasedonDate) command will only add a global variable to the bundle if the:
	- Global variable qualifies for the specified date.
	- User invoking the command has **Read** permission for that global variable.

All defined Variable permissions will be enforced unless enhanced global variable security has been disabled by setting [Variable Security Enabled](https://www.stonebranch.com/confluence/display/UC62/Universal+Controller+Properties#UniversalControllerProperties-VariableSecurityEnabled) to **false**. This allows all global variables to be managed and used by any valid Universal Controller user.

#### <span id="page-24-1"></span>**Virtual Resource Permissions**

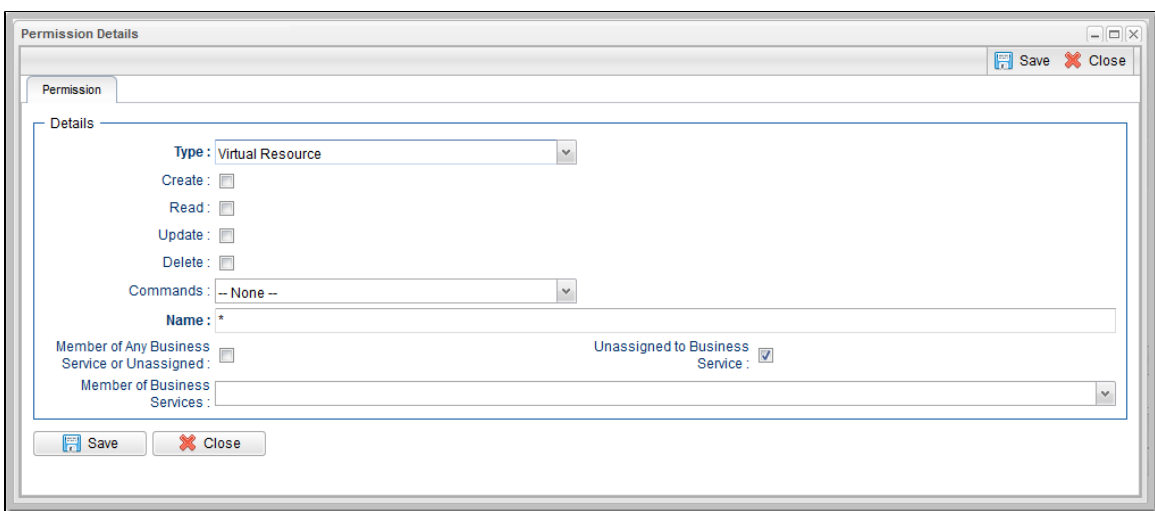

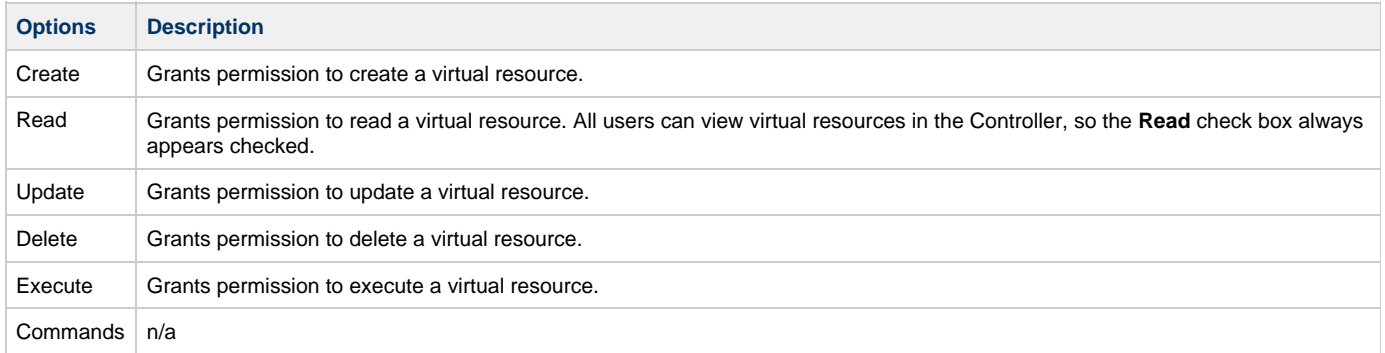

#### **Enabling Enhanced Virtual Resource Security**

#### **Important**

If you have upgraded from a Controller release that did not previously support the Virtual Resource permission type, it is important that you review and assign virtual resource permissions to all appropriate users/groups to avoid impacting existing workload that requires the use of virtual resources to execute.

By default, enhanced virtual resource security is enabled; the [Virtual Resource Security Enabled](https://www.stonebranch.com/confluence/display/UC62/Universal+Controller+Properties#UniversalControllerProperties-VirtualResourceSecurityEnabled) Universal Controller system property is set to **true**.

This controls virtual resource access the following ways:

- All users will have **Read** access to virtual resources.
- Users with the [ops\\_admin](#page-16-0) role will have full access to all virtual resources.
- **Create**, **Update**, **Delete**, and **Execution** permissions must be explicitly assigned to users if those permissions are not granted through the [ops\\_promotion\\_admin](#page-16-1) role.
- Only those virtual resources for which the **Execution User** of the task instance has **Execute** permission can be requested by the task instance. Any virtual resource requested by task instances with an **Execution User** that does not have **Execute** permission for that virtual resource will result in the task instance going into [Start Failure](https://www.stonebranch.com/confluence/display/UC62/Displaying+Task+Instance+Status#DisplayingTaskInstanceStatus-StartFailure) status, with status description **Execution for virtual resource "resource-name" prohibited due to security constraints**.
- **Set Virtual Resource Limit [System Operation action](https://www.stonebranch.com/confluence/display/UC62/System+Operation+Actions) will require appropriate virtual resource Update permission.**
- CLI and Web Services APIs will require appropriate virtual resource permissions: Updating a virtual resource limit through the CLI and Web Services APIs will require virtual resource **Update** permission.

All defined Virtual Resource permissions will be enforced unless enhanced virtual resource security has been disabled by setting [Virtual Resource](https://www.stonebranch.com/confluence/display/UC62/Universal+Controller+Properties#UniversalControllerProperties-VirtualResourceSecurityEnabled) [Security Enabled](https://www.stonebranch.com/confluence/display/UC62/Universal+Controller+Properties#UniversalControllerProperties-VirtualResourceSecurityEnabled) to **false**. This allows all virtual resources to be managed and used by any valid Universal Controller user.

### <span id="page-25-0"></span>**Exporting Permissions for a Group**

The Controller lets you export user groups and their permissions, which then can be imported into another Controller system. Only the permissions listed under the Permissions tab for each group will be exported.

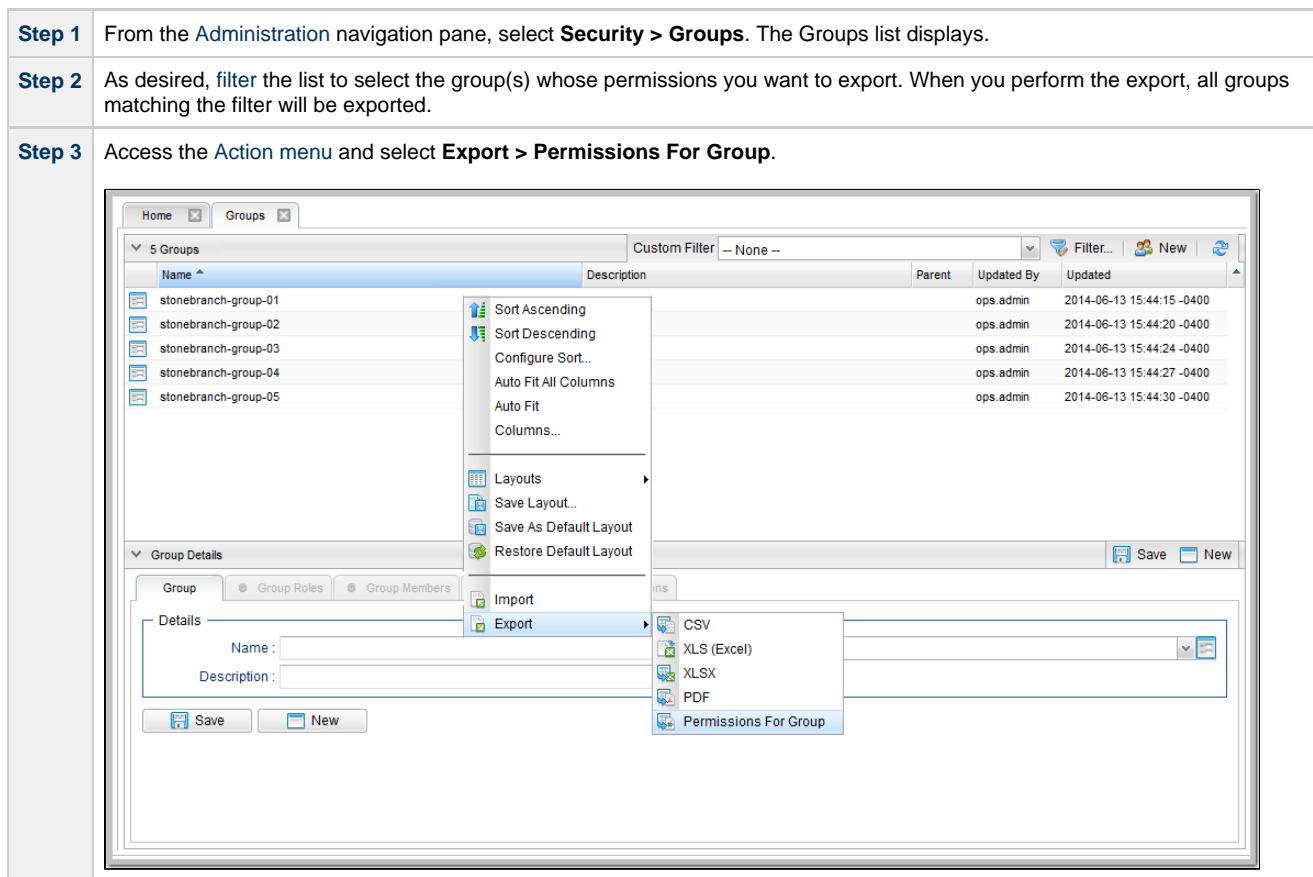

To export or import the **Permissions For Group** XML, you must have both the [ops\\_imex](#page-16-2) and [ops\\_admin](#page-16-0) roles.

If the groups do not exist on the import system, they (and their Permissions) will be created there.

If the groups do exist on the import system, only the description of the groups and the permissions under their **Permissions** tab will be replaced with those from the imported XML.

# <span id="page-27-0"></span>**Credentials**

- [Overview](#page-27-1)
- [Defining a Credential](#page-27-2)
	- [Credential Details](#page-28-0)
	- [Credential Details Field Descriptions](#page-29-0)

## <span id="page-27-1"></span>**Overview**

Credentials are the user ID and password under which an Agent runs tasks on the machine where the Agent resides.

Agent credentials are defined during installation, but via the user interface, you also can define credentials and assign them to any task or Agent.

When prompted for credentials, the Agent looks in the following locations, in this order, for the ID and password:

- 1. If the task provides credentials, the Agent uses those credentials.
- 2. If the task does not provide credentials, the Agent uses the credentials in its Agent Details record.
- 3. If the Agent resource definition does not provide credentials, the Agent uses the credentials defined at installation.

For [File Transfer tasks](https://www.stonebranch.com/confluence/display/UC62/File+Transfer+Task), the Agent may need additional credentials for logging on to the FTP server.

# <span id="page-27-2"></span>**Defining a Credential**

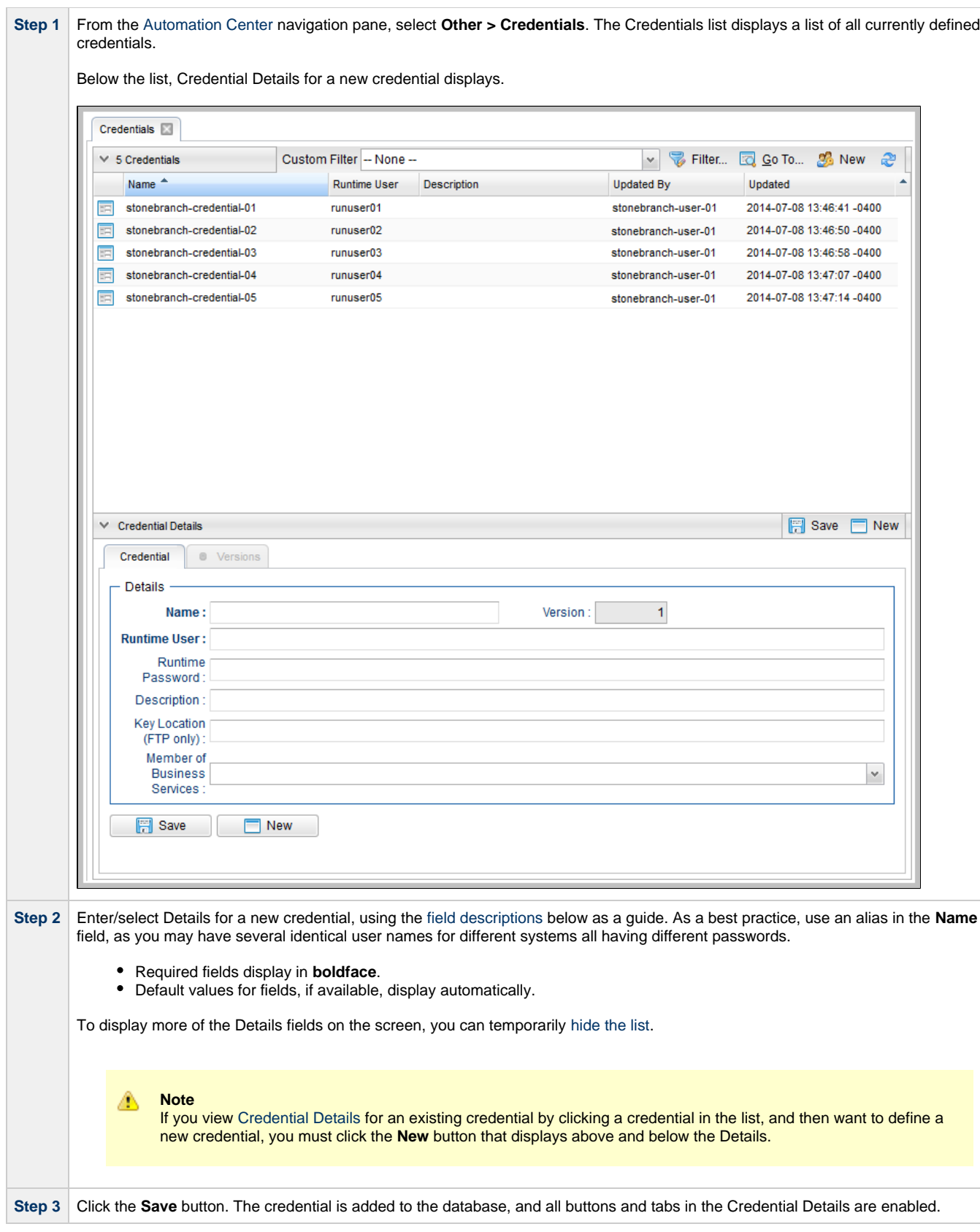

### <span id="page-28-0"></span>**Credential Details**

The following Credential Details is for an existing credential. See the [field descriptions](#page-29-0), below, for a description of all fields that display in the Credential Details.

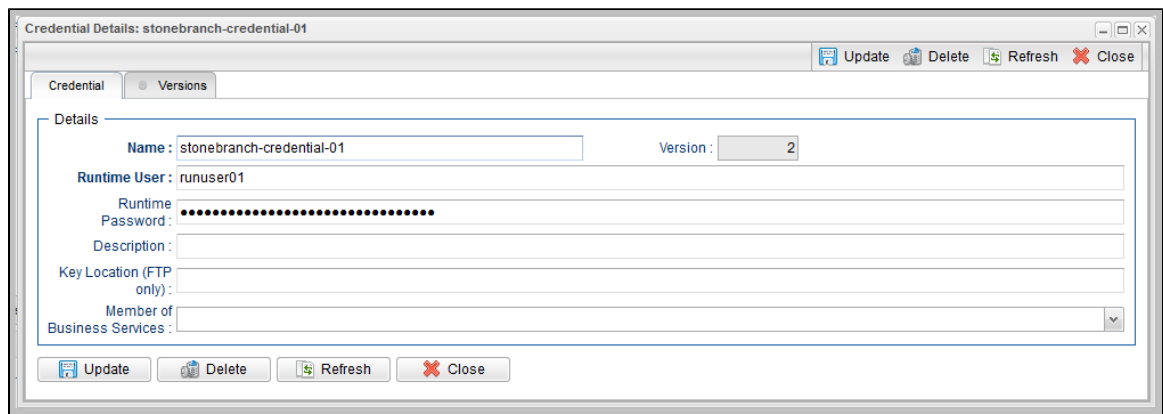

### <span id="page-29-0"></span>**Credential Details Field Descriptions**

The following table describes the fields, buttons, and tabs that display in the Credential Details.

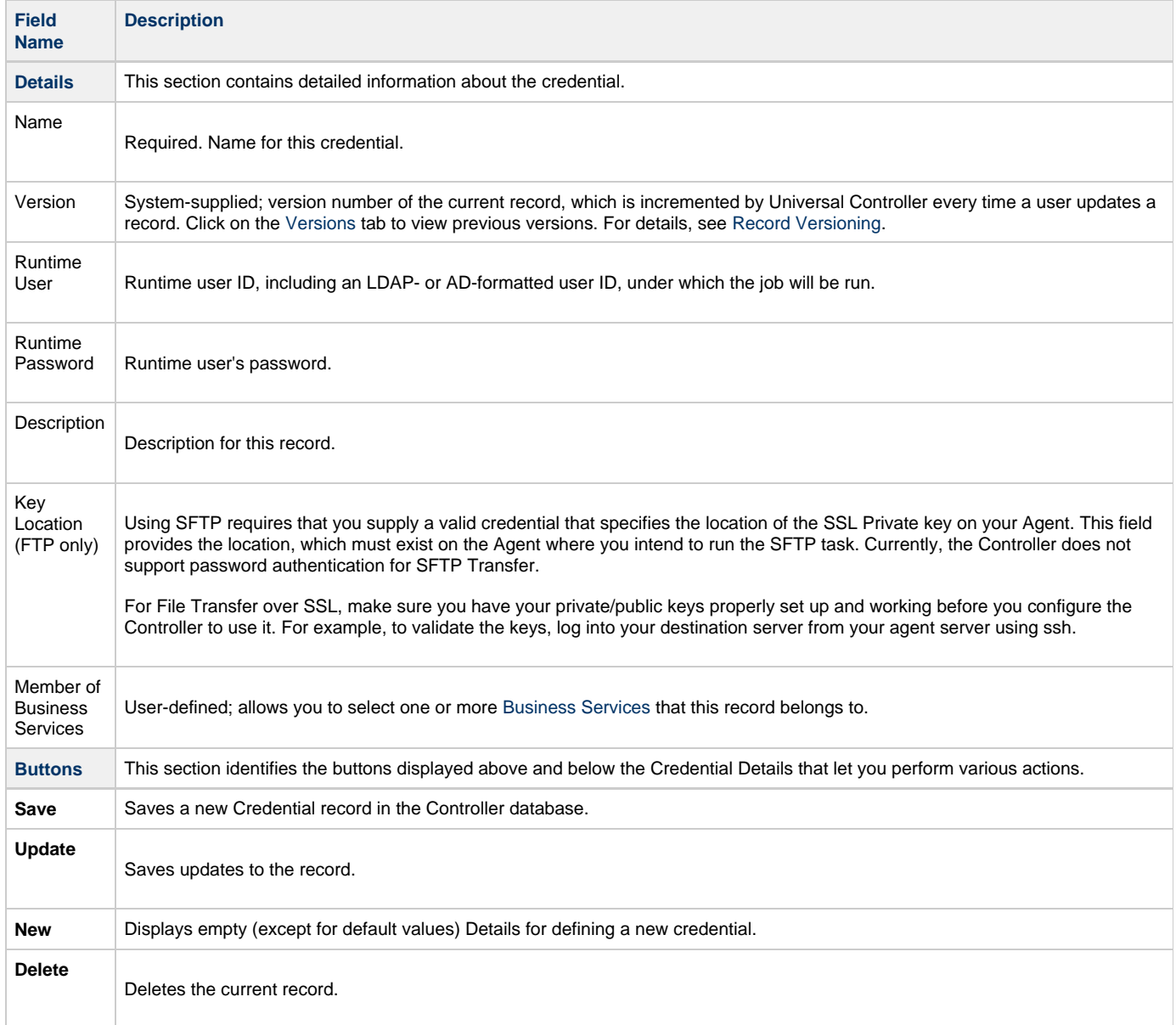

<span id="page-30-0"></span>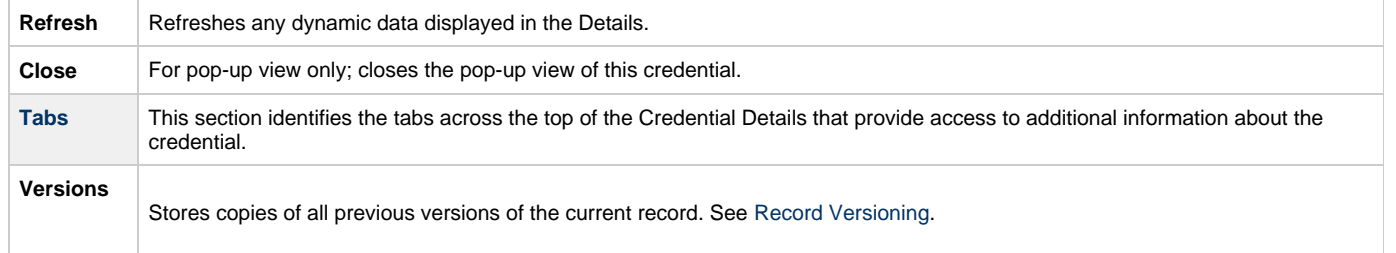

# <span id="page-31-0"></span>**Business Services**

- [Overview](#page-31-1)
	- **[Business Service Usage](#page-31-2)**
	- [Record Types for Business Services](#page-31-3)
- [Creating Business Services](#page-31-4)
	- **[Business Service Details](#page-32-0)**
	- **[Business Service Details Field Descriptions](#page-32-1)**
- [Assigning a Record to One or More Business Services](#page-33-0)

### <span id="page-31-1"></span>**Overview**

The Universal Controller Business Services feature allows you to organize your data into groups of related information.

You can create Business Services that represent your organization and [assign individual records](#page-33-0) of different [record types](#page-31-3) to each Business Service. You can then sort and filter the lists of these record types based on the Business Services, as well as generate reports.

You also can take advantage of Business Services when you set up security by [assigning permissions](#page-17-0) only to users and/or user groups that belong to specific Business Services.

You also can [promote Bundles](https://www.stonebranch.com/confluence/display/UC62/Preparing+Bundles+for+Promotion) that include records from one or more specific Business Services.

#### <span id="page-31-2"></span>**Business Service Usage**

For example, you may want to place all records of different record types related to accounting in an Business Service named Accounting.

A Business Service of related records can be identified via:

- Permissions
- Reports
- Dashboard view
- Filtering

#### <span id="page-31-3"></span>**Record Types for Business Services**

You can assign any record of the following record types to one or more Business Services:

- Agents
- Applications
- Calendars
- Credentials
- Scripts
- Tasks
- Task Instances
- Triggers

### <span id="page-31-4"></span>**Creating Business Services**

А **Note** You must be assigned the [ops\\_admin](#page-16-0) role in order to perform this procedure.

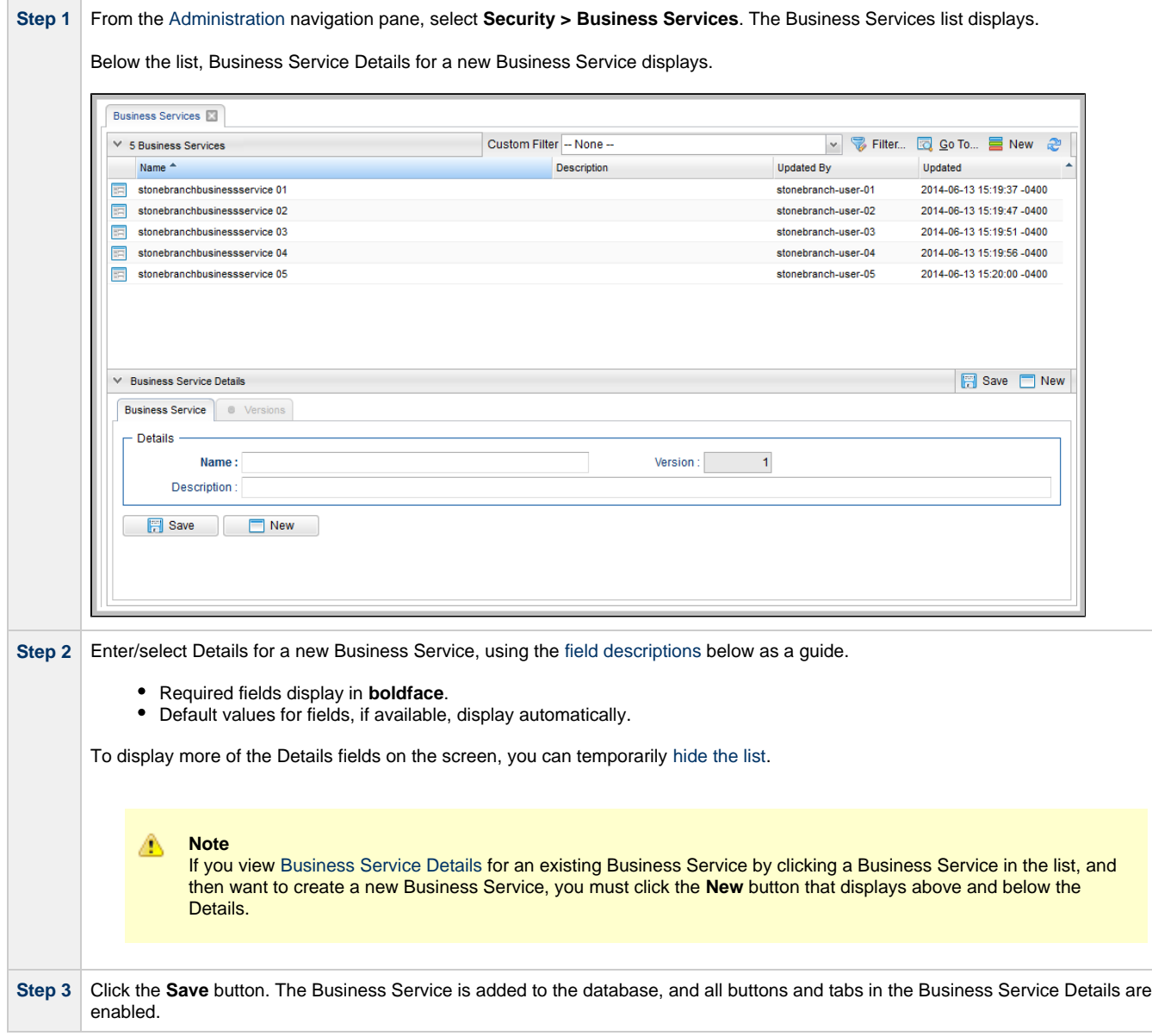

#### <span id="page-32-0"></span>**Business Service Details**

The following Business Service Details is for an existing Business Service. See the [field descriptions](#page-32-1) below for a description of the fields that display in the Business Service Details.

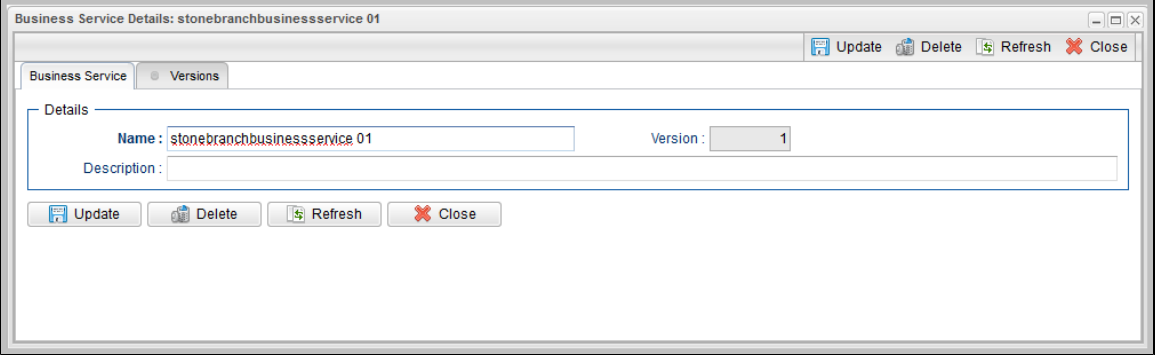

### <span id="page-32-1"></span>**Business Service Details Field Descriptions**

The following table describes the fields, buttons, and tabs that display in the Business Service Details.

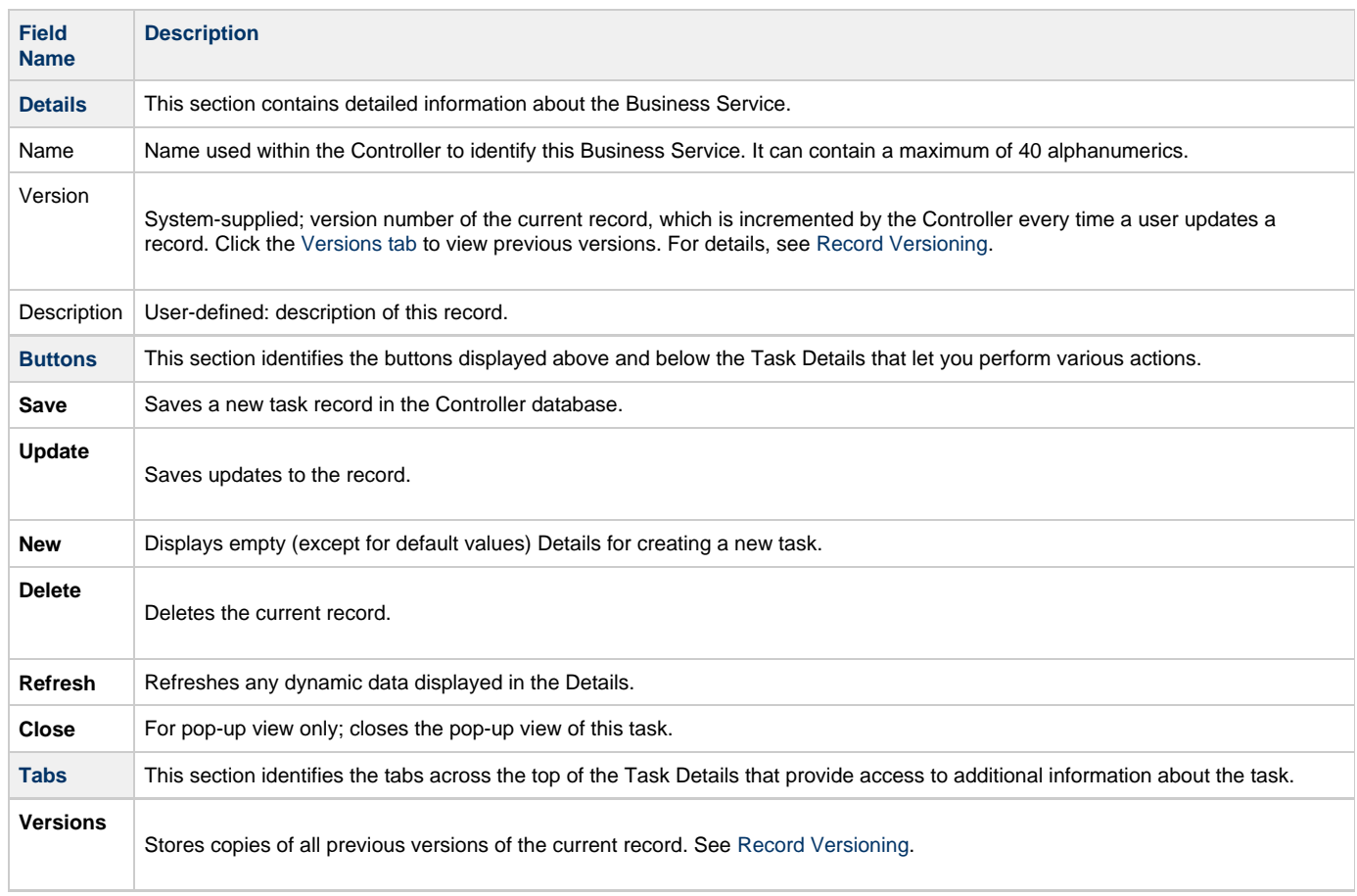

# <span id="page-33-1"></span><span id="page-33-0"></span>**Assigning a Record to One or More Business Services**

When creating or updating a record, use the **Member of Business Services** field to select one or more Business Services for that record. This, in effect, assigns the record to that Business Service.

# <span id="page-34-0"></span>**Audits**

- [Overview](#page-34-1)
- [Displaying Audits](#page-34-2)
	- [Audit Details Field Descriptions](#page-35-0)

### <span id="page-34-1"></span>**Overview**

Audits are detailed records of all user interactions with the Controller, including before and after information related to any change and a description of the difference.

Audits are created when the user performs any of the following [actions](https://www.stonebranch.com/confluence/display/UC62/Action+Menus):

- [Logging](https://www.stonebranch.com/confluence/display/UC62/Logging+In) actions: log in, log out, or login failure.
- Creates, updates, or deletes a [record.](https://www.stonebranch.com/confluence/display/UC62/Records)
- Issues an [action or command](https://www.stonebranch.com/confluence/display/UC62/Action+Menus) (for example, Launch Task or Trigger Now).
- [Imports](https://www.stonebranch.com/confluence/display/UC62/Record+Lists#RecordLists-ImportingRecordsfromaFile) or [exports](https://www.stonebranch.com/confluence/display/UC62/Record+Lists#RecordLists-ExportingRecordstoanOutputFile) records on a list.

# <span id="page-34-2"></span>**Displaying Audits**

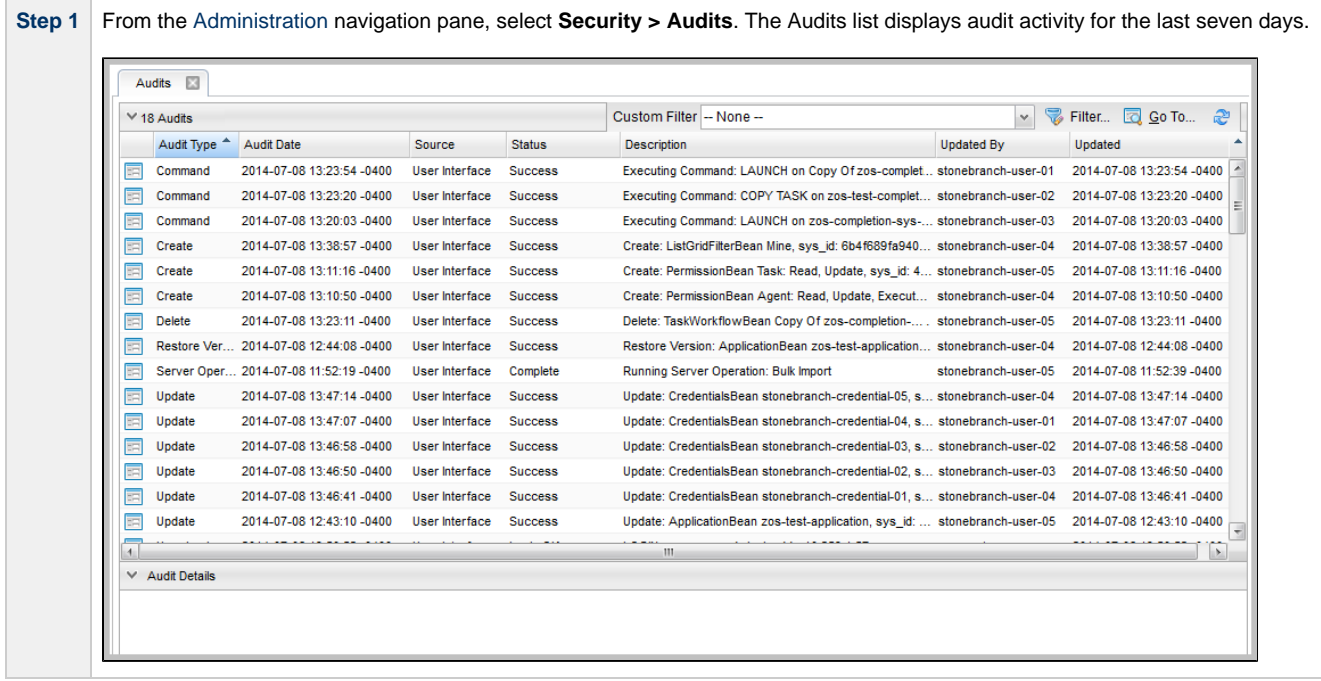

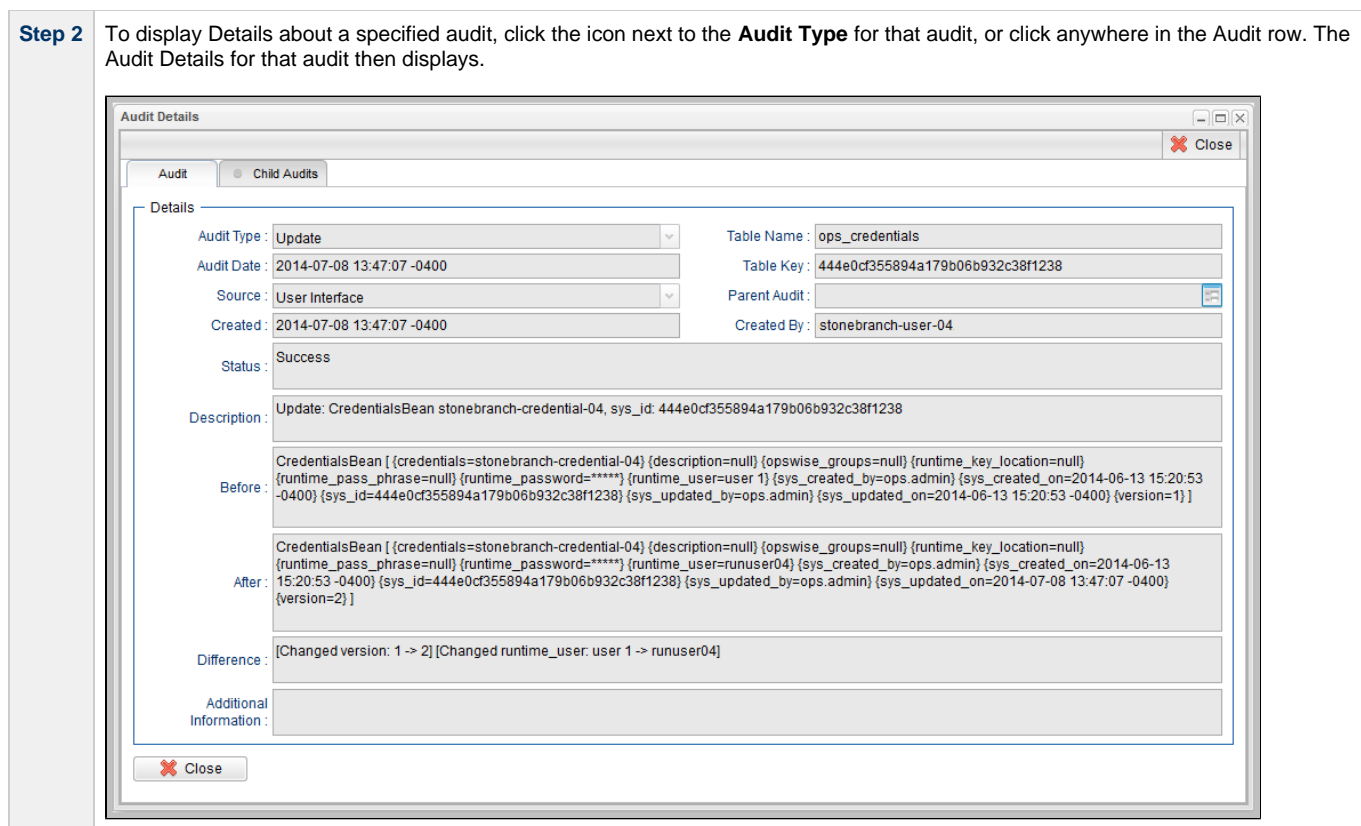

### <span id="page-35-0"></span>**Audit Details Field Descriptions**

The following table describes the fields and tabs that display in the Audit Details.

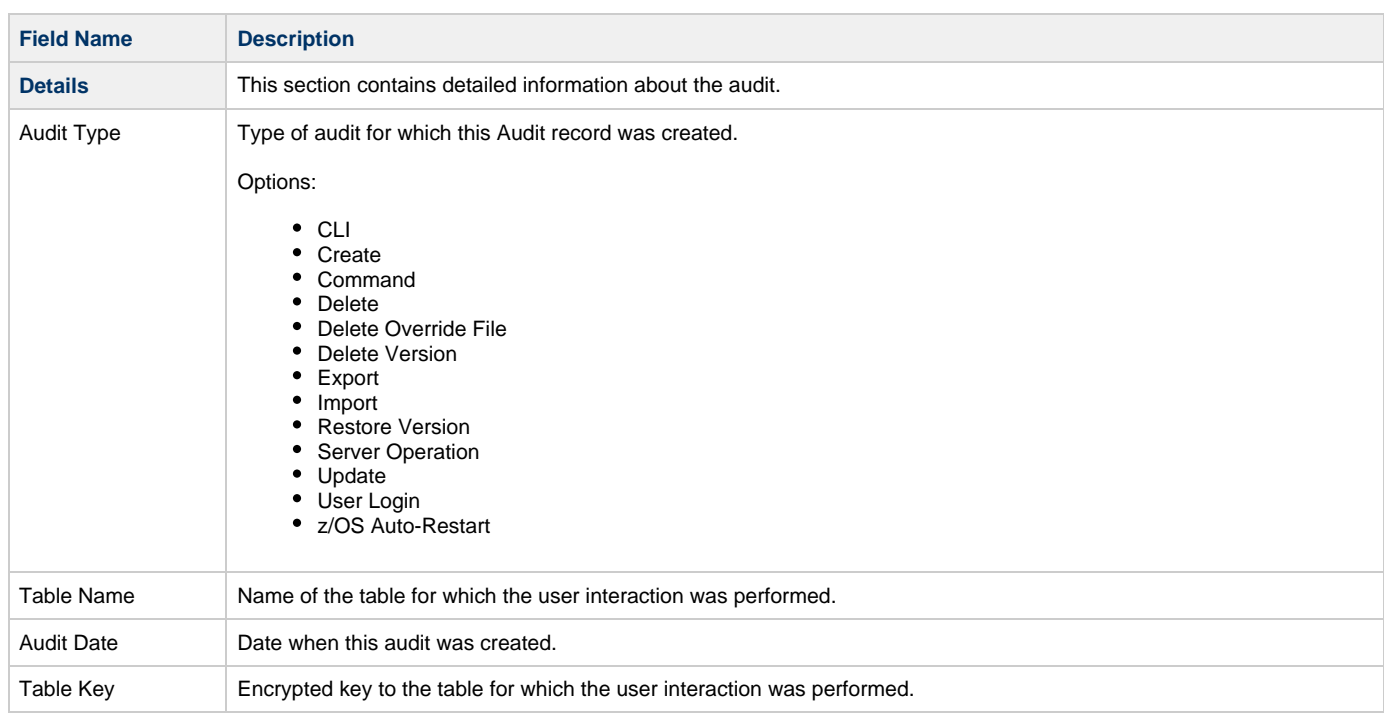

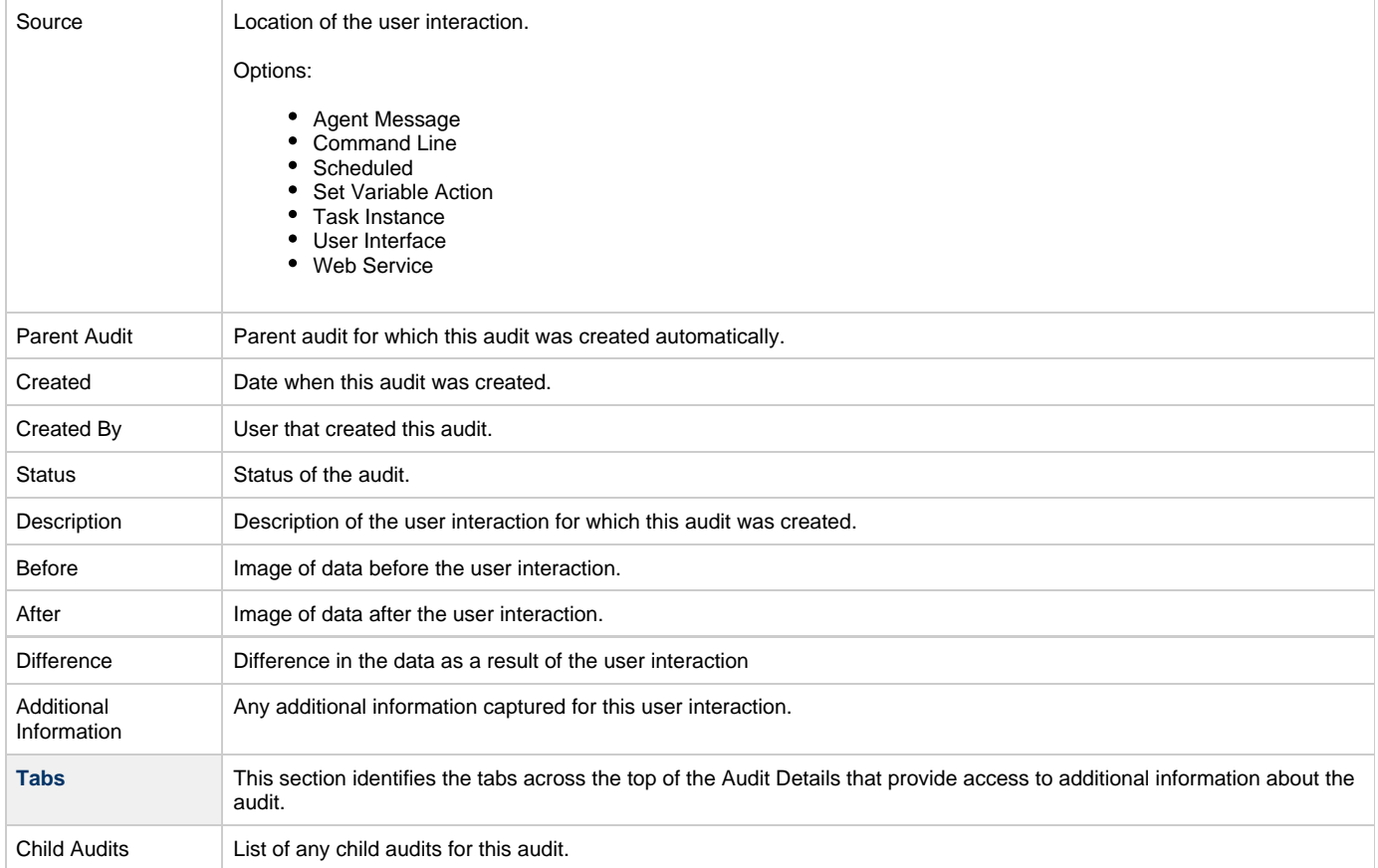